#### **BAB III**

## **ANALISA DAN PERANCANGAN SISTEM**

Dalam proses ini terdapat beberapa cara dalam melakukan pengumpulan data, diantaranya:

a. Wawancara/*Interview*

Langkah ini dilakukan untuk mengetahui permasalahan-permasalahan yang terjadi pada proses penilaian berbasis kuriulum 2013 pada SMP Negeri 5 Sidoarjo. Penerapan kurikulum 2013 sesuai dengan peraturan menteri pendidikan dan kebudayaan nomor 160 tahun 2014 yang mulai diterapkan sejak tahun 2014 di SMP Negeri 5 Sidoarjo. Adanya perubahan penerapan kurikulum ini menimbulkan perubahan proses pembelajaran dan penilaian yang ada di SMP Negeri 5 Sidoarjo. Untuk mengetahui perubahan dan kendala yang terjadi, dilakukan wawancara dengan narasumber utama yaitu Ibu Dara Nurindah, S.Pd, M.Si., sebagai ketua Penilaian Prestasi Akademik di SMP Negeri 5 Sidoarjo. Wawancara juga dilakukan kepada narasumber lain pada bagian penilaian yaitu Ibu Martini,S.Pd, M.S., Ibu Ria Kurniasari, ST, Rachman Fauzi, S.Sos, M.Pd.I. Selaian itu juga untuk mengetahui kebutuhan pengguna dan fungsi – fungsi yang diingankan dalam pembuatan aplikasi ini.

b. Pengumpulan/Observasi

Proses pengumpulan atau observasi dilakukan dengan cara melihat langsung proses penilaian yang dilakukan oleh guru mata pelajaran sampai dengan disetorkan kepada bagian penilaian untuk diolah menjadi rapor yang akan dilaporkan kepada orang tua siswa. Observasi ini bertujuan untuk melihat proses penilaian secara langsung serta fakta di lapangan. Dari hasil observasi ini dinyatakan bahwa guru mata pelajaran mengalami kesulitan dalam melakukan penilaian yang disebbabkan oleh banyaknya aspek yang harus dinilai dalam kurikulum 2013. Sehingga guru mata pelajaran dan bagian penilaian membutuhkan aplikasi untuk memudahkan proses penilaian.

c. Studi Literatur

Studi literatur dilakukan untuk memenuhi kebutuhan informasi dan pengetahuan tentang kurikulum 2013, yang digunakan dalam proses penilaian. Setelah pengumpulan data dilakukan, kegiatan selanjutnya yang dilakukan adalah melakukan analisis sistem, perancangan sistem, pembuatan program, testing dan implementasi. Dalam proses anaisis sistem dilakukan indentifikasi masalah, membuat IPO, menganalisa kebutuhan fungsional, menganalisa kebutuhan non-fungsional. Untuk perancangan sistem dilakukan pembuatan model rancangan program, system flow, data *flow diagram*, pemodelan database (CDM dan PDM), serta desain input output. Sedangkan dalam pembuatan program yang dilakukan adalah memastikan menggunakan bahasa pemrograman PHP dan Mysql sebagai basis data. Tahap terakhir yaitu melakukan testing implementasi terhadap program yang dibangun.

## **3.1 Analisa Sistem**

## **3.1.1 Identifikasi Masalah**

Berdasarkan latar belakang yang telah dijelaskan, aplikasi penilaian kurikulum 2013 merupakan solusi yang tepat untuk mengatasi masalah dalam proses penilaian yang sesuai dengan kurikulum 2013. Pada aplikasi ini disediakan form penilaian yang telah disesuaikan dengan ketentuan sekolah dan setiap aspek telah dibuatkan database masing-masing, sehingga guru mata pelajaran tidak perlu mengetik ulang setiap aspek yang akan dinilai. Aplikasi juga dapat menghitung nilai secara otomatis, sehingga dapat menghindari kesalahan perhitungan nilai.

#### **3.1.2 Kebutuhan fungsional**

Terdapat beberapa kebutuhan fungsional dalam sistem penilaian berbasis kurikulum 2013, diantaranya adalah:

- a. Fasilitas bagi *user* untuk *maintanance* data guru mata pelajaran.
- b. Fasilitas bagi *user* untuk *maintanance* data guru wali kelas.
- c. Fasilitas bagi *user* untuk *maintanance* data KKM.
- d. Fasilitas bagi *user* untuk *maintanance* data siswa.
- e. Fasilitas bagi *user* untuk *maintanance* data kelas.
- f. Fasilitas bagi *user* untuk *maintanance* mata pelajaran.
- g. Fasilitas bagi *user* untuk *maintanance* nilai pengetahuan.
- h. Fasilitas bagi *user* untuk *maintanance* nilai sikap.
- i. Fasilitas bagi *user* untuk *maintanance* nilai ketrampilan.
- j. Fasilitas bagi *user* untuk secara otomatis menghitung nilai.
- k. Fasilitas bagi *user* untuk mengkonversi nilai angka menjadi nilai huruf.
- l. Fasilitas bagi *user* untuk mengkonversi nilai huruf menjadi nilai deskriptif.
- m. Fasilitas bagi *user* untuk melihat laporan-laporan yang terkait dengan seluruh penilaian kurikulum 2013

## **3.1.3 Kebutuhan Non Fungsional**

Kebutuhan Non Fungsional yang harus dimiliki aplikasi ini diantaranya:

a. Performansi

Kemampuan sistem untuk menghitung dan konversi nilai tidak lebih dari 1 detik dalam proses penilaian.

b. Keakuratan data

Sistem menghasilkan keakuratan data penilaian yang telah sesuai dengan ketentuan sekolah.

c. Kemanan/ *Security*

Sistem memiliki halaman untuk *maintanance user-user* mana saja yang berhak mengakses sistem penilaian.

#### **3.2 Perancangan Sistem**

## **3.2.1 Model Rancangan Program**

Proses penilaian berbasis kurikulum 2013 secara garis besar membutuhkan inputan nilai pengetahuan, nilai sikap, nilai ketrampilan, nilai ekstrakulikuler, absensi siswa dan nilai KKM. Sedangkan prosesnya meliputi proses penghitungan, pengecekan KKM, konversi nilai dan pengolahan laporan penilaian. Output yang dihasilkan adalah laporan masing-masing penilaian dan rapor siswa. Input, Proses,Output diagramnya dapat dilihat pada Gambar berikut.

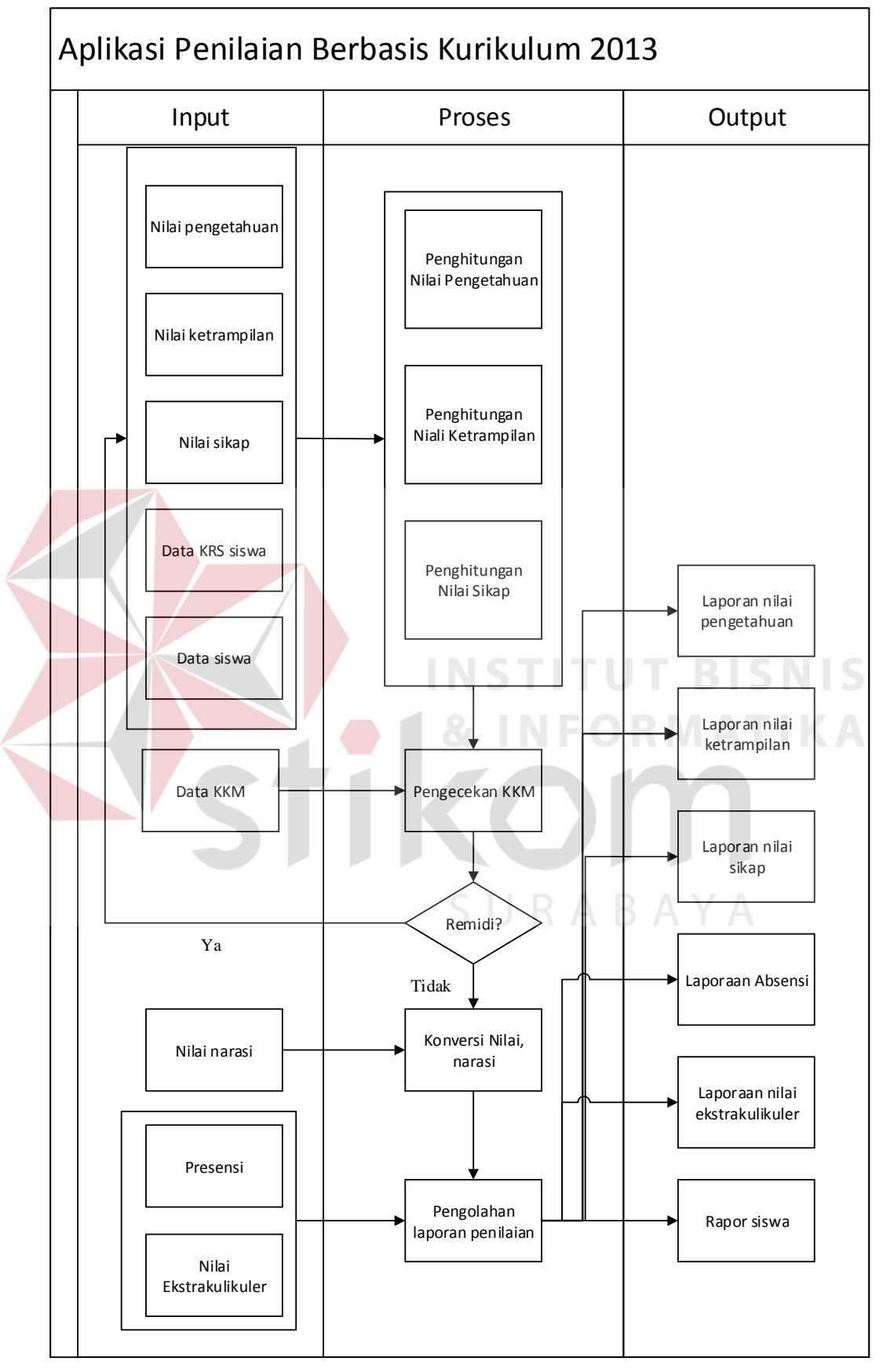

Gambar 3.1 Bagan Input, Proses dan Input

## *3.2.2 System Flow*

## A. *System Flow* Penilaian Kurikulum 2013

Proses penilaian dimulai dan dipicu dengan guru mata pelajaran *input* nilai setiap mata pelajaran yang diajarkan. Sebelum meng-*input*kan nilai, guru mata pelajaran harus login terlebih dahulu untuk masuk ke sistem. Ada 3 aspek penilaia yang harus di inputkan oleh guru mata pelajaran yaitu nilai pengetahuan, sikap dan ketrampilan. Nilai pengetahuan diperoleh dari nilai harian, UTS, dan UAS. Nilai Sikap diperoleh dari pengamatan langsung di kelas oleh guru. Kompetensi dasar yang dinilai dari aspek nilai sikap secara umum terbagi menjadi dua yaitu Sikap Spiritual dan Sikap Sosial. Sikap Spiritual berkaitan dengan kegiatan keagamaan dan nilai luhur ketuhanan yang dilakukan setiap hari di sekolah maupun di kelas. Contoh kompetensi dasar sikap spritual yaitu berdoa sebelum dan selesai melakukan kegiatan, melaksanakan ibadah sesuai dengan keyakinan masing-masing siswa, memberi salam, beriman dan bertakwa kepada Tuhan Yang Maha Esa. Sedangkan Aspek Sikap Sosial berkaitan dengan kehidupan sosial siswa baik dengan teman sebaya, guru maupun orang-orang di lingkungan sekolah. Contoh kompetensi dasar aspek sikap sosial yaitu jujur, disiplin, tanggung jawab, toleransi, sopan santun, percaya diri. Aspek ppenilaian terakhir yaitu ketrampilan. Nilai ketrampilan diperoleh dari kegiatan atau tugas yang diberikan oleh guru yaitu, praktik, projek, portofolio dan produk.

Setelah selesai meng-*input*kan semua nilai tersebut, sistem akan menyimpan nilai pada masing-masing database nilai. Sistem juga akan secara otomatis akan mencocokkan nilai yang sudah tersimpan dengan standar minimum ketuntasan minimal (KKM) yang sudah ditentukan oleh sekolah. Apabila ada nilai

yang tidak memenuhi KKM, sistem akan menampilkan datanya. Setelah guru mengetahui data tersebut, guru akan melakukan proses remidial kepada siswa yang bersangkutan. Guru akan melakukan *update* nilai ke sistem setelah proses remidial selesai. Nilai akan tersimpan kembali ke database tanpa menghapus nilai yang lama.

Proses selanjutnya yaitu konversi nilai. Konversi nilai yang dimaksud adalah pengubahan nilai dari nilai angka menjadi nilai huruf dengan range nilai yang sudah ditentukan oleh sekolah. Nilai kemabali tersimpan pada masingmasing database penilaian. Tahap terakhir dilakukan oleh bagian penilaian yaitu, merekap nilai yang tersimpan pada database ke dalam bentuk format KHS dan rapor yang akan dilaporkan kepada siswa dan orang tua siswa. Lebih rinci prosesproses tersebut tergambar dalam *system flow* berikut,

URABAYA

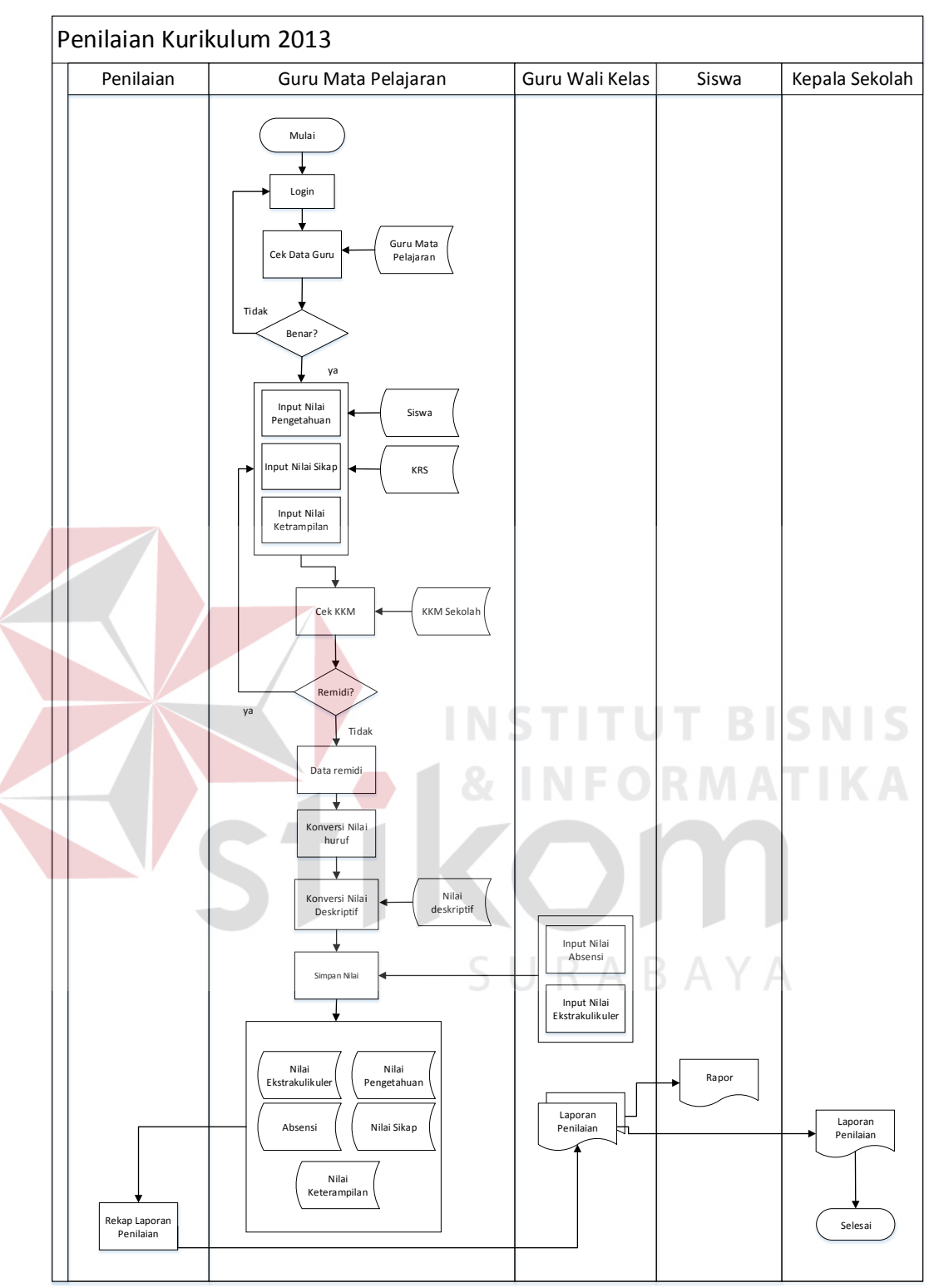

Gambar 3.2 Gambar *System Flow* Proses Penilaian

B. *System Flow* Data Guru Mata Pelajaran

Semua database yang ada dalam *system flow* proses penilaian terbentuk dari proses input yang dilakukan oleh *user*. Termasuk database data guru mata pelajaran yang di *input* kan oleh bagian penilaian. Data guru mata pelajaran diperoleh dari bagian Tata Usaha berupa dokumen data guru yang mengajar di SMP Negeri 5 Sidoarjo yang diserahkan kepada bagian penilaian. Selanjutnya bagian penilaian melakukan *input* data ke sistem dan akan tersimpan pada database.

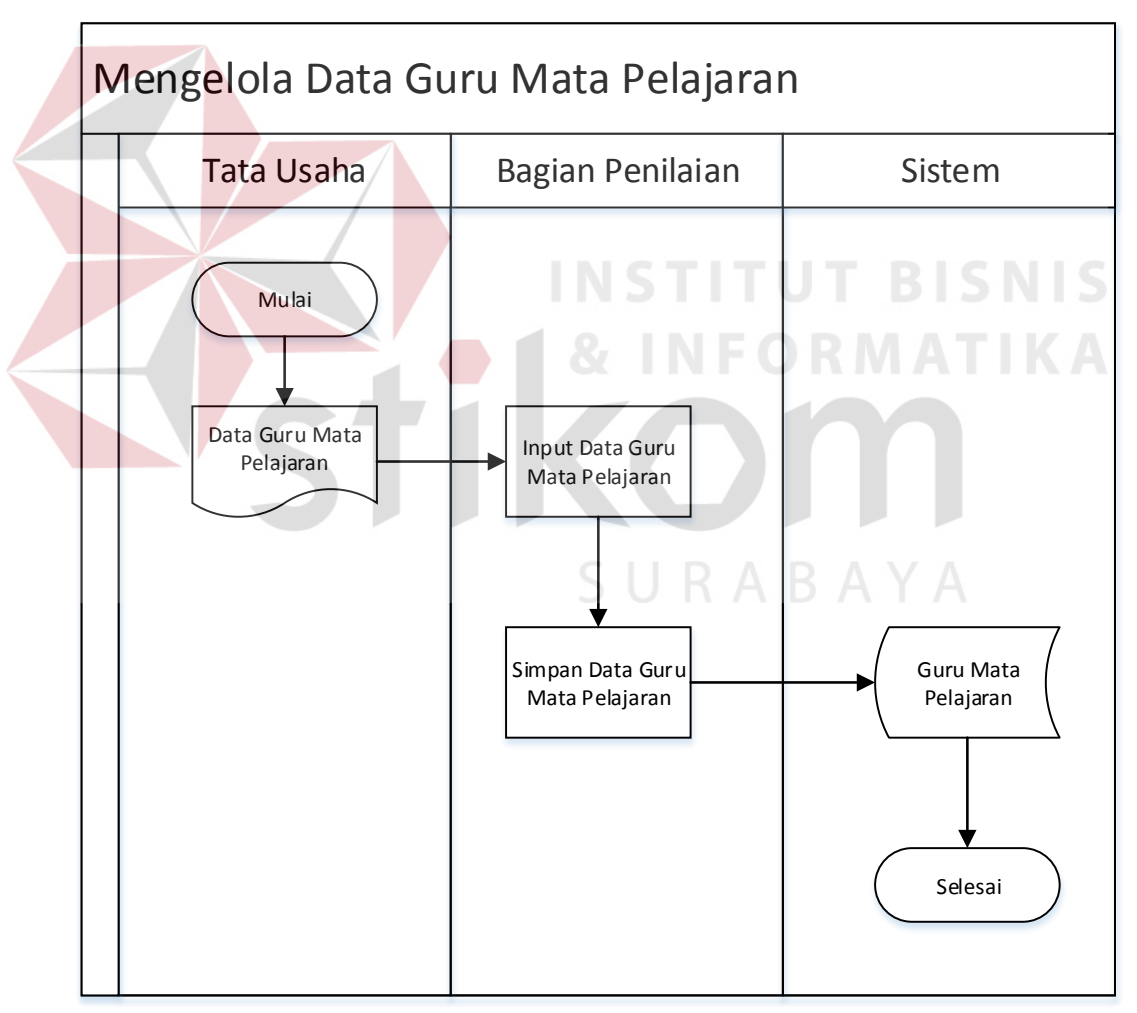

Gambar 3.3 *System Flow* Mengelola Data Guru Mata Pelajaran

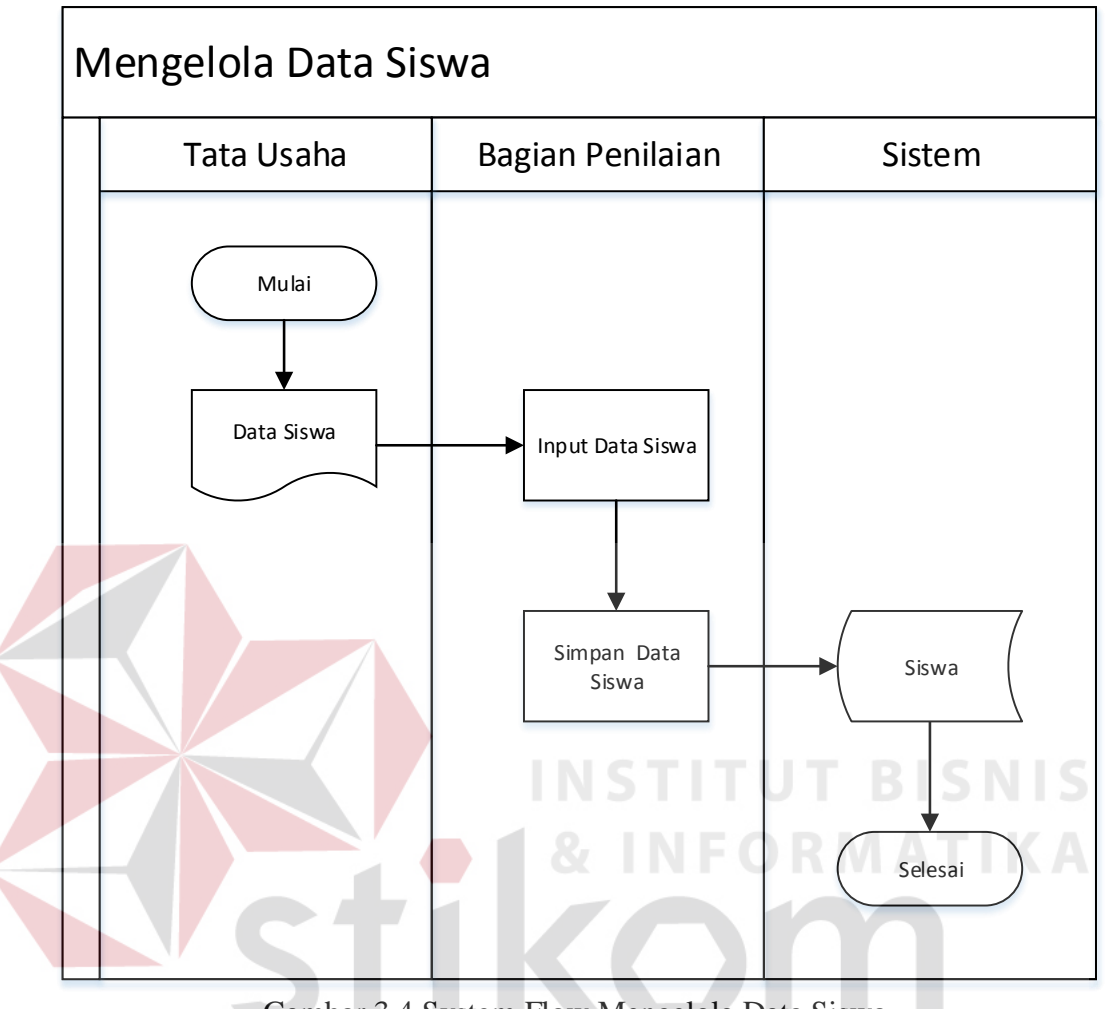

Gambar 3.4 System Flow Mengelola Data Siswa

SURABAYA

Database data siswa yang di *input* kan oleh bagian penilaian. Data siswa diperoleh dari bagian Tata Usaha berupa dokumen data siswa di SMP Negeri 5 Sidoarjo yang diserahkan kepada bagian penilaian. Selanjutnya bagian penilaian melakukan *input* data ke sistem dan akan tersimpan pada database.

### D. System Flow KRS

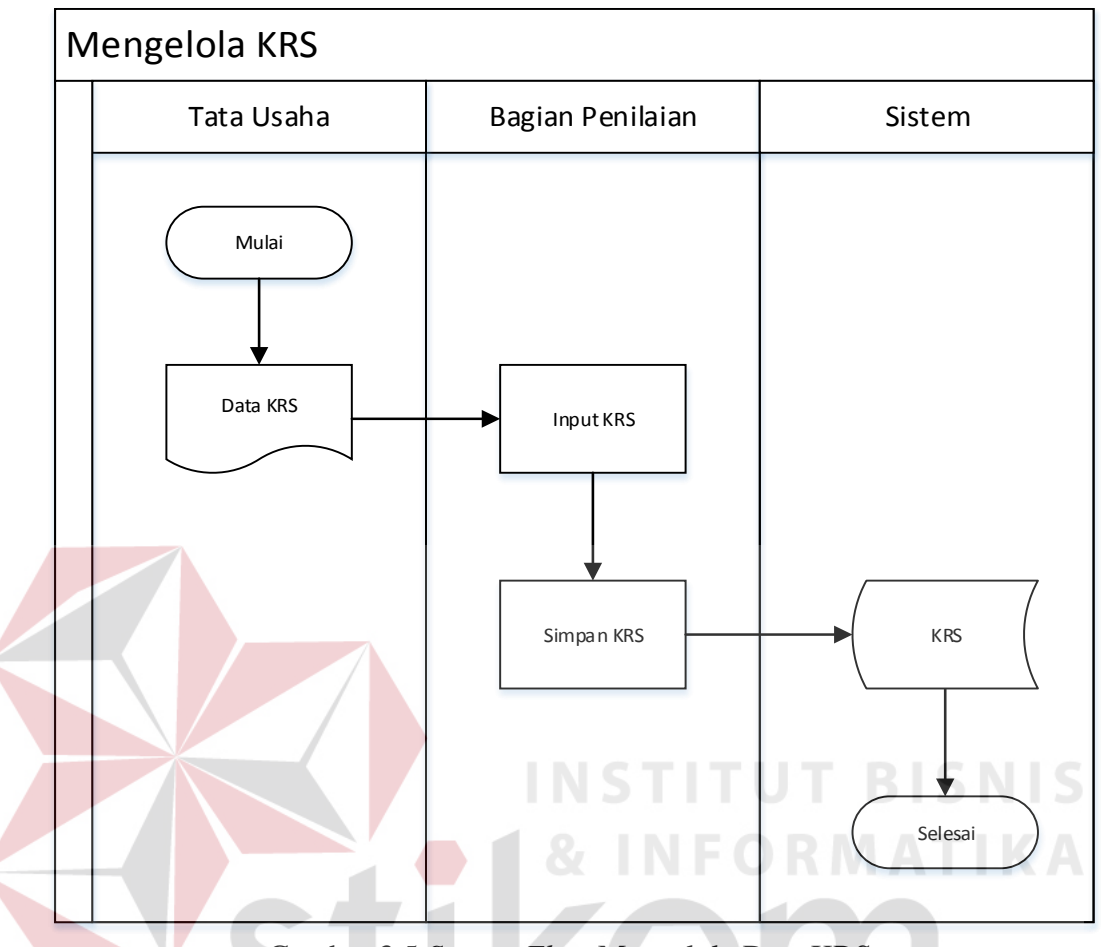

Gambar 3.5 *System Flow* Mengelola Data KRS

Database data KRS yang di *input* kan oleh bagian penilaian. Data KRS diperoleh dari bagian Tata Usaha berupa dokumen KRS di SMP Negeri 5 Sidoarjo yang diserahkan kepada bagian penilaian. Selanjutnya bagian penilaian melakukan *input* data ke sistem dan akan tersimpan pada database.

## E. *System Flow* KKM

Proses sedikit berbeda dilakukan dalam mengelola data KKM. Perbedaan tersebut terletak pada pemerolehan data KKM. Data KKM tidak diperoleh dari bagian tata usaha, melainkan diperoleh dari hasil rapat rutin semua guru mata pelajaran dan kepala sekolah. Hal ini dilakukan karena berkaitan dengan standar kualitas sekolah dan kesesuaian dengan kurikulum 2013. Sehingga KKM bisa saja berubah sesuai dengan kesepakatan pada saat rapat rutin. Setelah mendapatkan kesepakatan nilai KKM, nilai KKM akan disetorkan kepada bagian penilaian. Bagian penilaian akan segera melakukan input nilai KKM pada sistem.

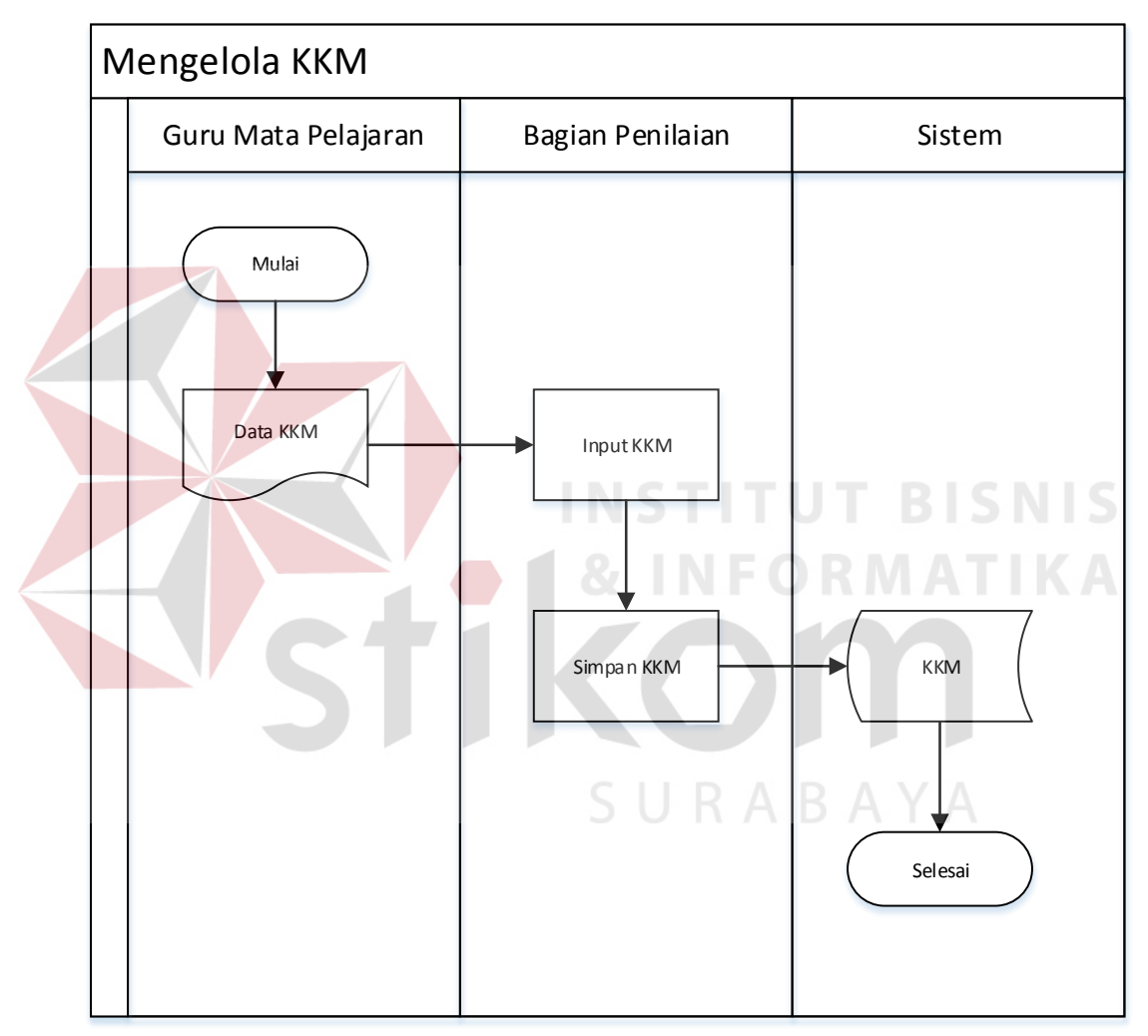

Gambar 3.6 System Flow Mengelola KKM

## **3.2.3 Data Flow Diagram**

## A. Diagram Berjenjang

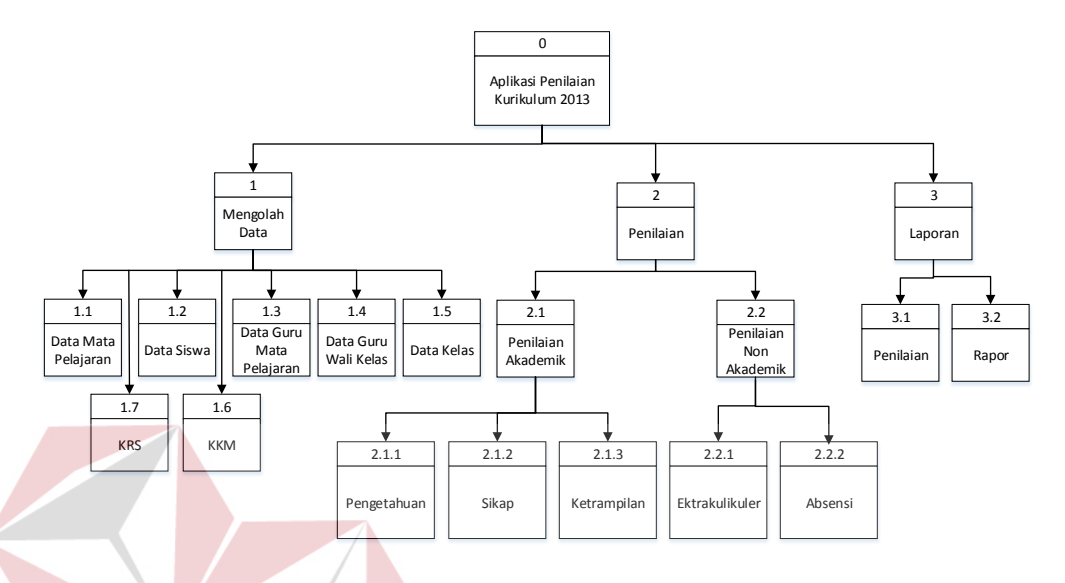

Gambar 3.7 Diagram Berjenjang Penilaian Kurikulum 2013

Pada gambar diagram di atas ada 3 fungsi utama yang bisa dilakukan oleh *user*. Fungsi-fungsi tersebut adalah mengelola data, penilaian dan laporan. Lebih rinci lagi mengelola data terdiri dari mengelola data mata pelajaran, mengelola data siswa, mengelola data guru mata pelajaran, mengelola data guru wali kelas, mengelola data kelas, mengelola data KRS dan mengelola data KKM. Mengelola data ini dilakukan oleh bagian penilaian. Proses penilaian sendiri terbagi menjadi penilaian akademik dan penilaian non akademik. Penilaian akademik meliputi penilaian pengetahuan, penilaian sikap dan penilaian ketrampilan. Fungsi penilaian akademik ini dilakukan oleh guru mata pelajaran. Sedangkan penilaian non akademik meliputi fungsi penilaian ekstrakulikuler dan rekap absensi siswa. Fungsi penilaian non akademik dilakukan oleh guru wali kelas. Fungsi terakhir yaitu pembuatan laporan yang dilakukan oleh bagian penilaian. Pembuatan laporan meliputi pembuatan lapooran penilaian, rapor siswa.

#### B. Context Diagram

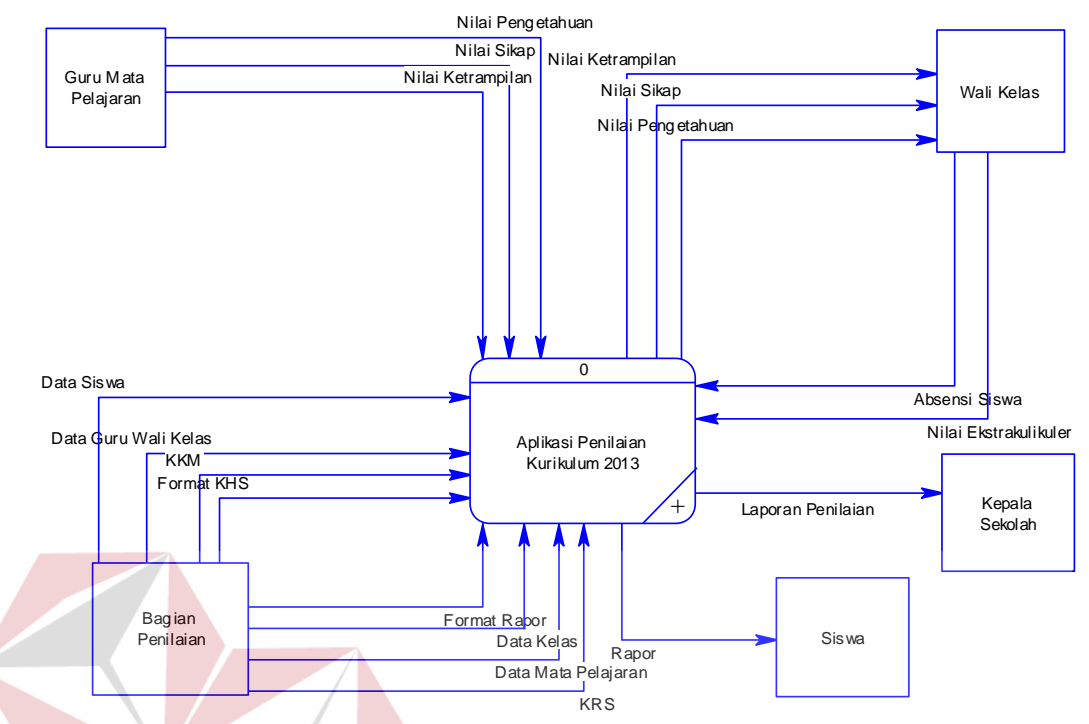

Gambar 3.8 Context Diagram Penilaian Kurikulum 2013

 Gambar 3.8 menggambarkan ada 4 entitas yang terlibat dalam sistem ini, yaitu guru mata pelajaran, bagian penilaian, guru wali kelas dan siswa. Sistem ini menangani proses penilaian sampai dengan laporan utama yaitu rapor siswa.

# C. DFD Level 0 Proses Penilaian Kurikulum 2013  $\mathsf A\mathsf B\mathsf A\mathsf Y\mathsf A$

Sistem ini memiliki 3 proses utama yaitu mengelola data, penilaian dan pembuatan laporan. Pada proses mengelola data, bagian penilaian melakukan *input* semua data yang dibutuhkan pada proses penilaian. Setelah semua data di*input*kan, guru mata pelajaran baru bisa melakukan proses penilaian. Semua nilai tersebut akan disimpan pada data store, total terdapat 11 data store pada sistem ini.

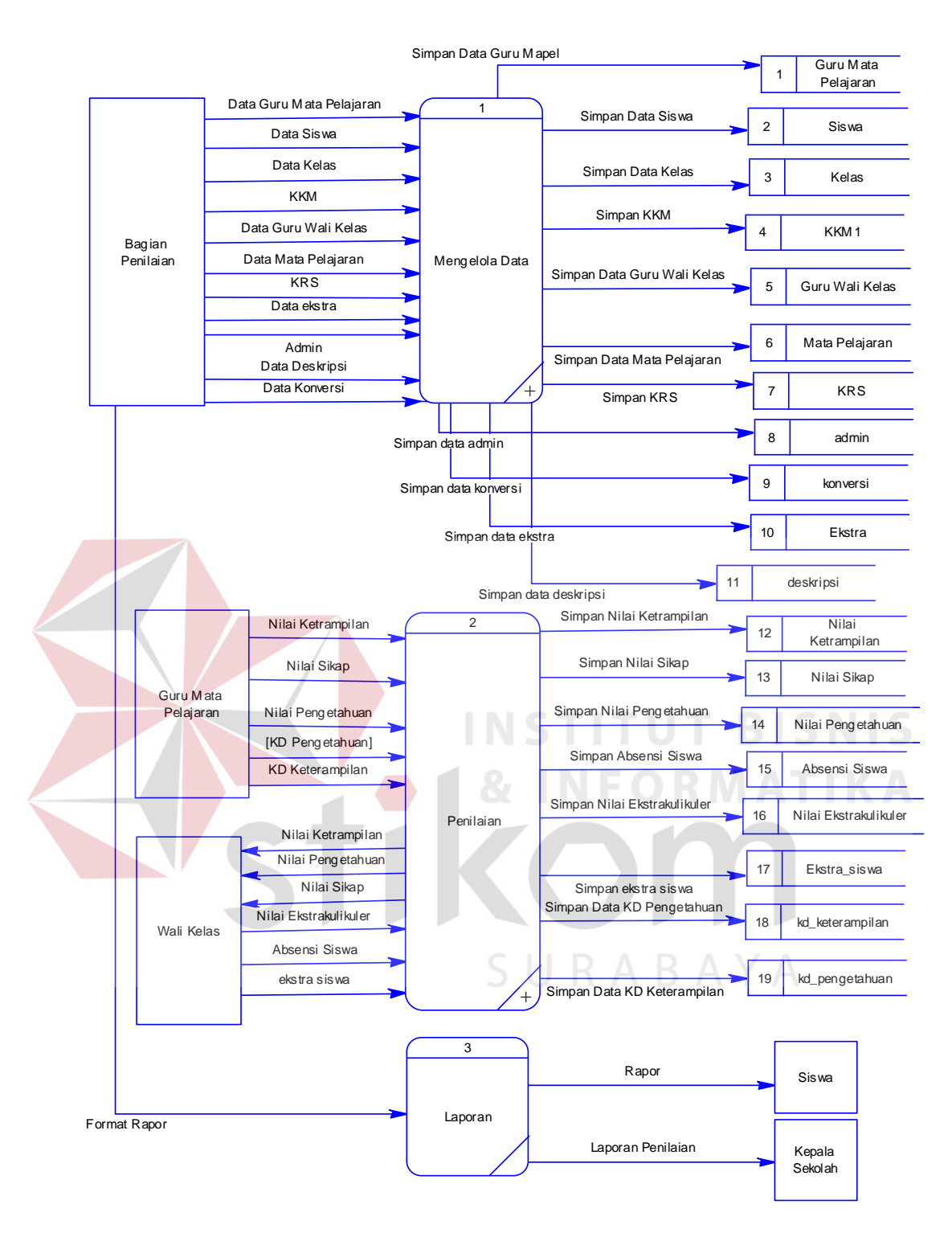

Gambar 3.9 DFD Level 0 Proses Penilaian Kurikulum 2013

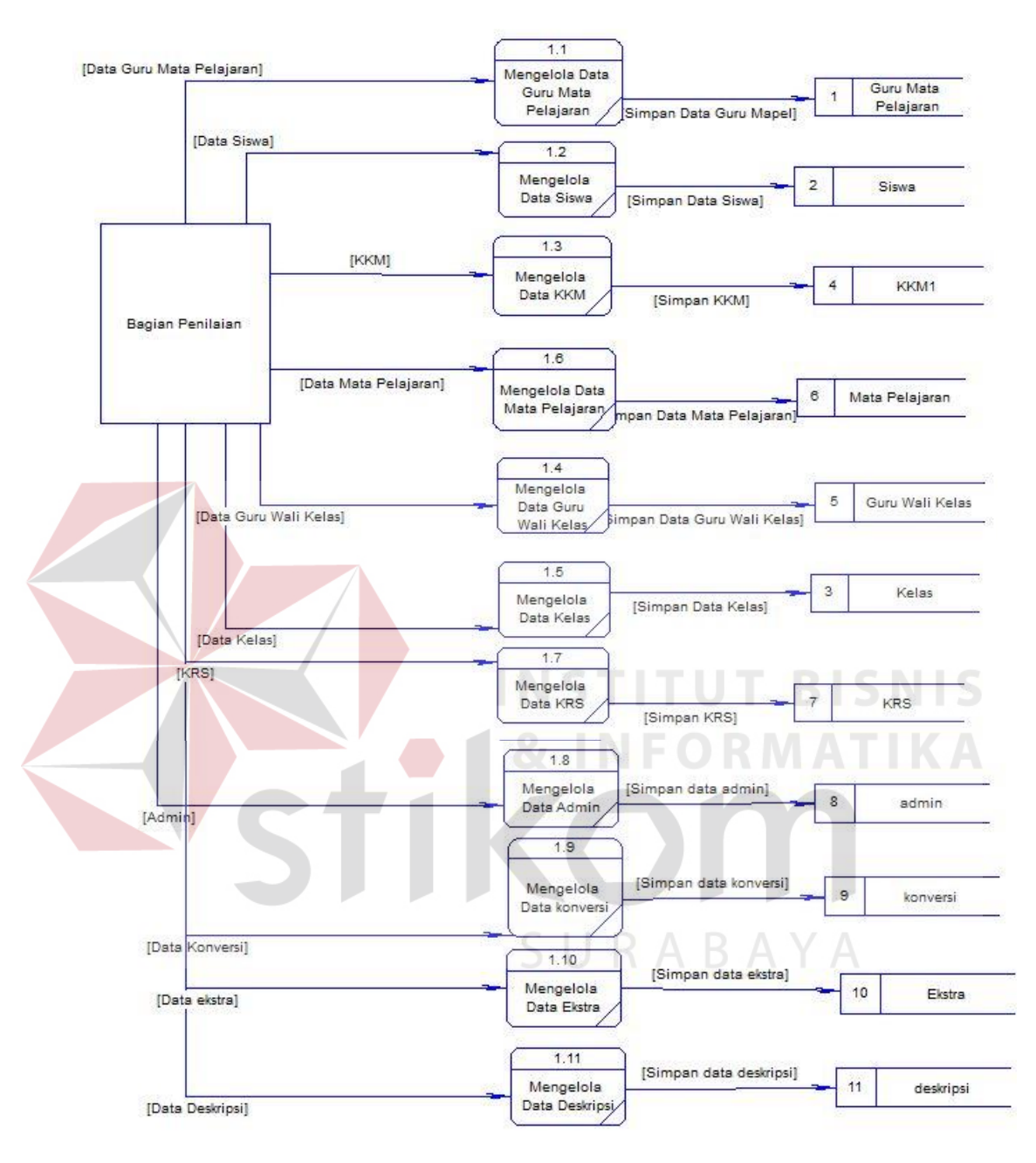

## D. DFD Level 1 Subsistem Mengelola Data

Gambar 3.10 DFD Level 1 Subsistem Mengelola Data

Pada Gambar 3.10 merupakan *decompose* dari proses mengelola data.

Terlihat ada 11 proses mengelola data, yaitu mengelola data guru mata pelajaran, mengelola data siswa, mengelola data KKM, mengelola data mata pelajaran, mengelola data guru wali kelas, mengelola data kelas, mengelola data KRS,

mengelola data admin, mengelola data konversi, mengelola data ekstrakulikuler, mengelola data deskripsi.

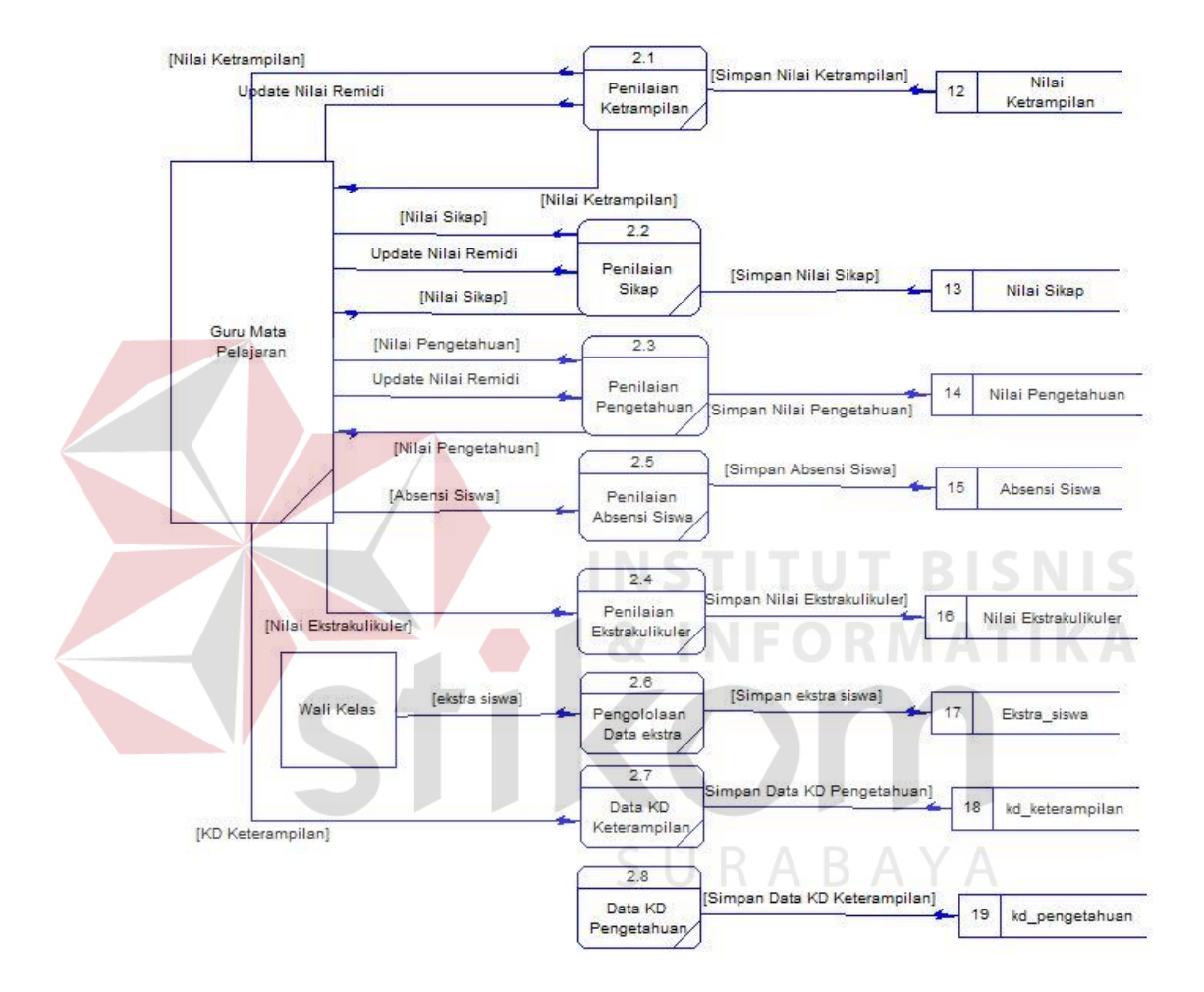

## E. DFD Level 1 Subsistem Penilaian

Gambar 3.11 DFD Lvel 1 Subsistem Penilaian

 Pada Gambar 3.11 merupakan *decompose* dari proses penilaian. Terlihat ada 8 proses mengelola data, yaitu penilaian pengetahuan, penilaian sikap, penilaian ketrampilan, penilaian absensi siswa, penilaian ekstrakulikuler, pengelolaan data ekstra, data kompetensi dasar pengetahuan dan keterampilan.

## **3.2.4 Pemodelan Database**

#### *A. Conceptual Data Model*

 Pada *Conceptual Data Model* (CDM) ini memiliki 12 tabel. Semua tabel tersebut untuk menampung data mulai dari proses mengelola data sampai dengan pembuatan laporan.

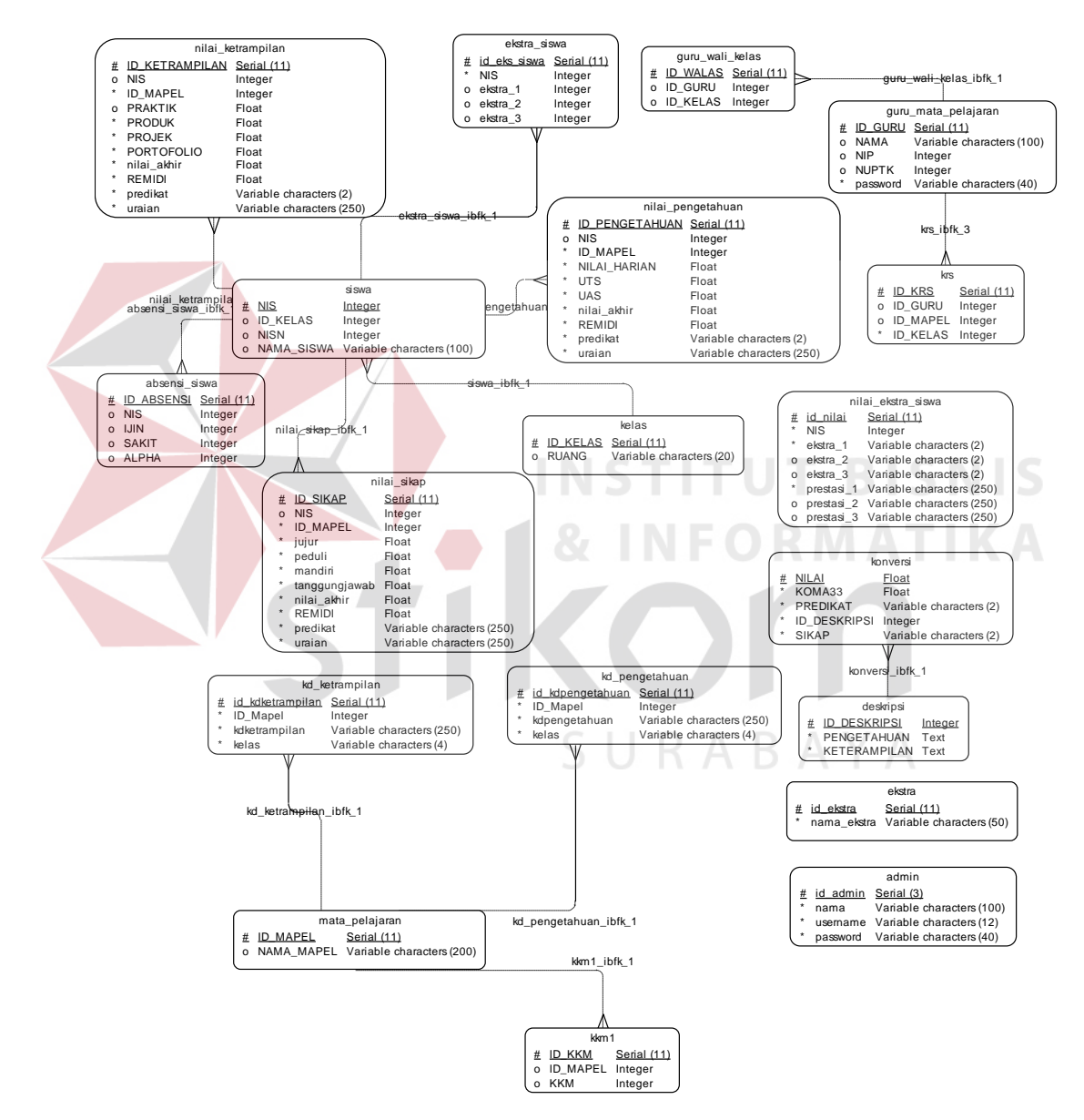

Gambar 3.12 *Conceptual Data Model* Kurikulum 2013

## *B. Physical Data Model*

## Pada PDM berikut merupakan *generate* dari bentuk CDM dan jumlah

tabelnya tetap 12, karena tidak ada relasi *many to many*.

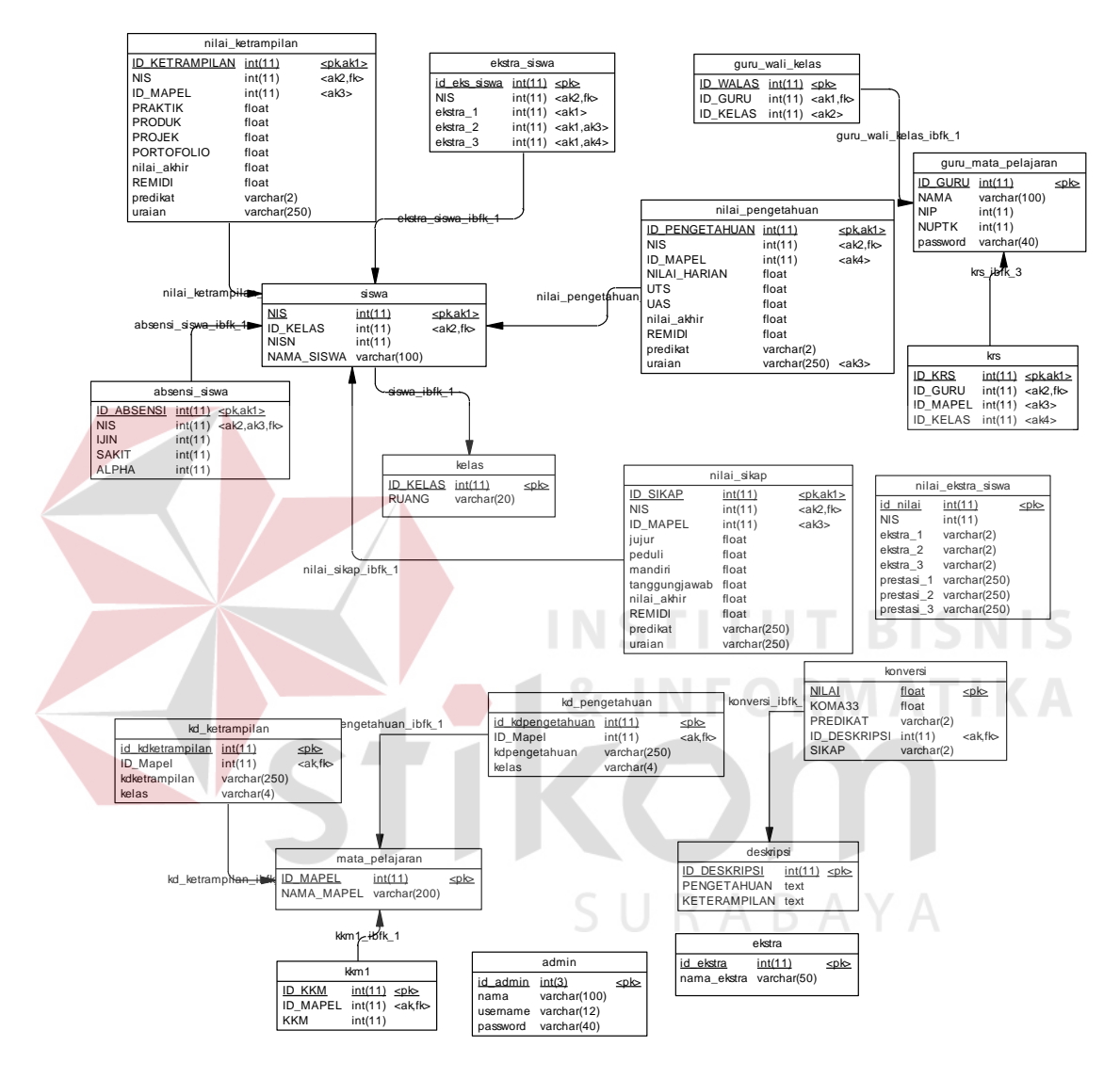

Gambar 3.13 *Physical Data Model* 

C. Struktur Tabel

Berikut ini merupakan struktur tabel yang dibuat untuk Sistem Penilaian Kurikulum 2013.

1. Nama Tabel : Siswa Fungsi Tabel : Menyimpan data pribadi siswa Primary Key : NIS

Foreign Key :-

## Tabel 3. 1 Siswa

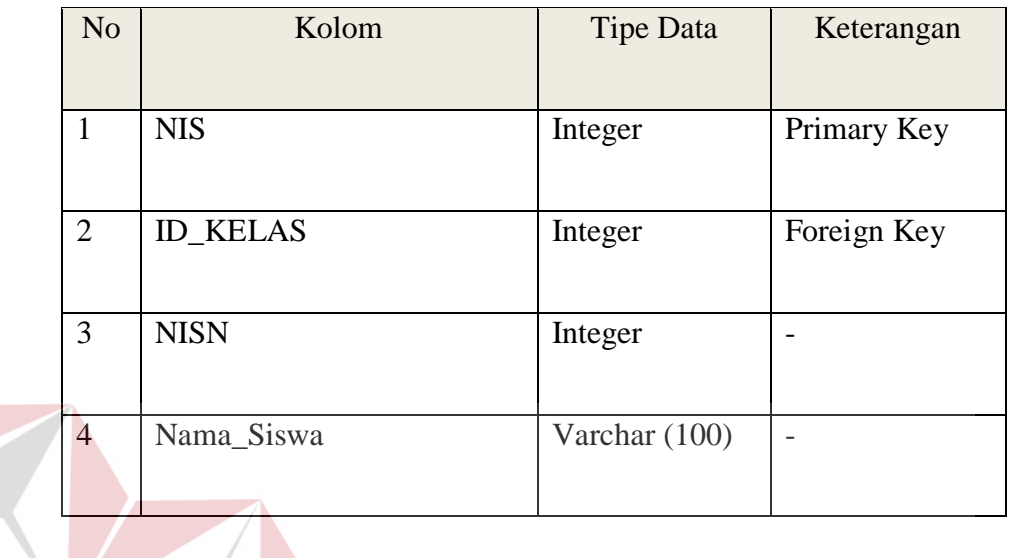

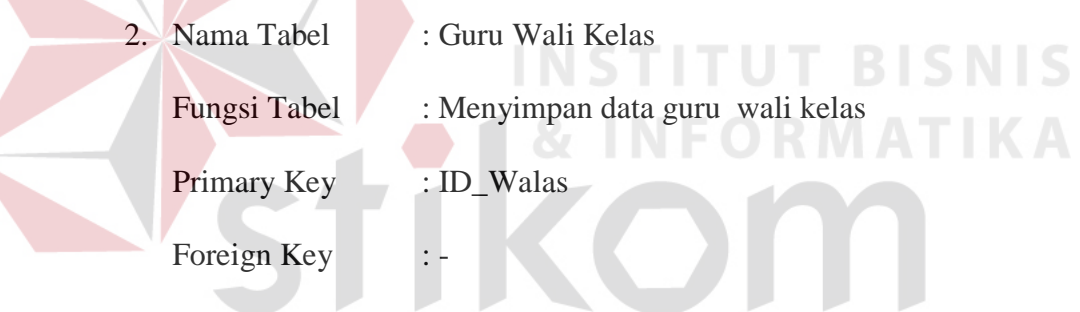

# Tabel 3. 2 Guru Wali Kelas

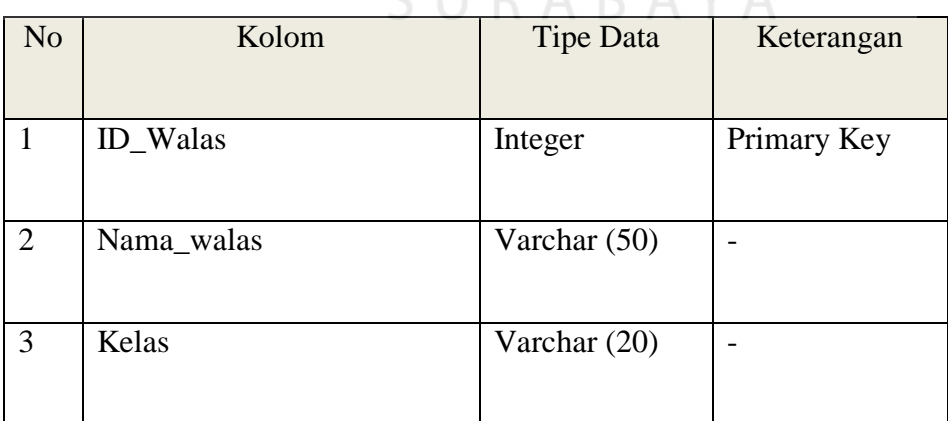

3. Nama Tabel : Kelas

Fungsi Tabel : Menyimpan data kelas

Primary Key : ID\_Kelas

Foreign Key : -

## Tabel 3. 3 Kelas

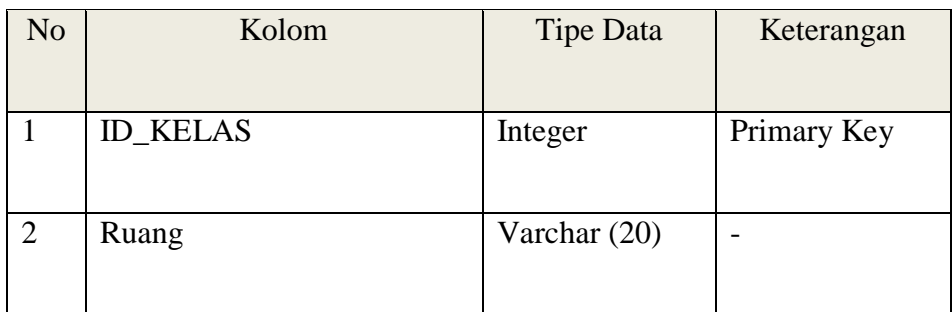

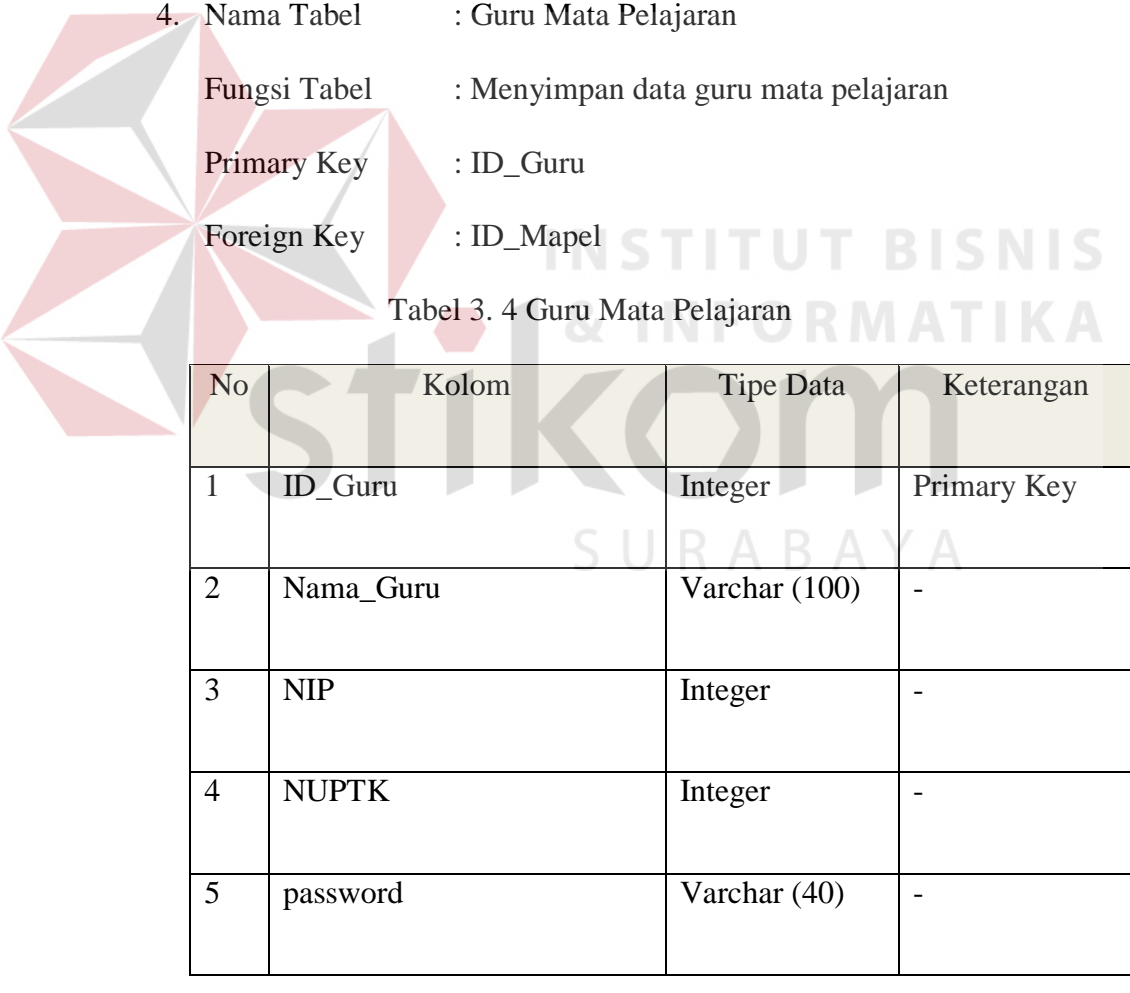

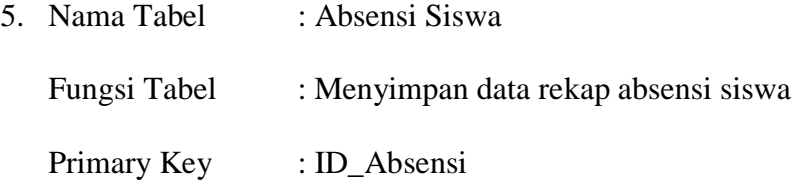

Foreign Key : NIS

Tabel 3. 5 Absensi Siswa

| Primary Key |
|-------------|
| Foreign Key |
|             |
|             |
| <b>ATIK</b> |
|             |
|             |

Fungsi Tabel : Menyimpan data KRS BAYA

Primary Key : ID\_KRS

Foreign Key : ID\_Guru, ID\_Kelas

## Tabel 3. 6 KRS

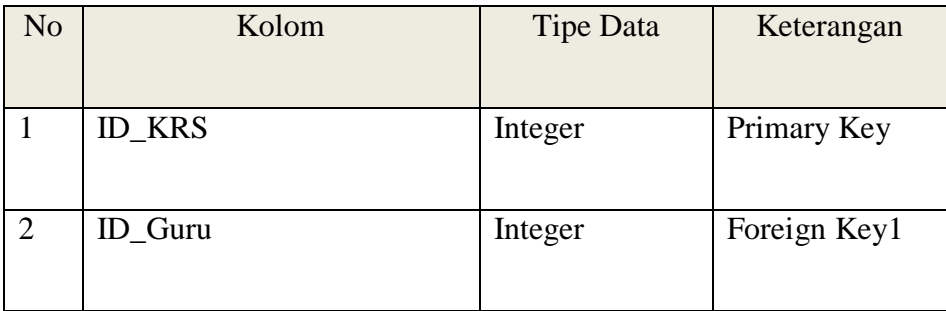

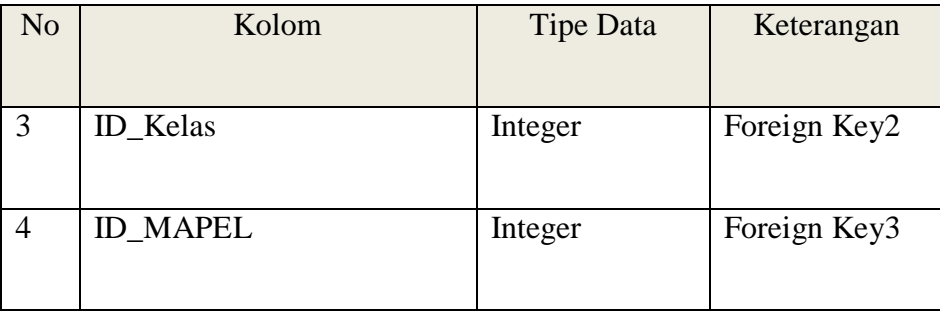

7. Nama Tabel : Nilai Sikap

Fungsi Tabel : Menyimpan data nilai sikap

Primary Key : ID\_Sikap

Foreign Key : NIS

Tabel 3. 7 Nilai Sikap

|  | N <sub>o</sub> | Kolom           | <b>Tipe Data</b> | Keterangan   |
|--|----------------|-----------------|------------------|--------------|
|  | $\mathbf{1}$   | ID_Sikap        | Integer          | Primary Key  |
|  | $\overline{2}$ | <b>NIS</b>      | Integer          | Foreign Key1 |
|  | 3              | <b>ID_MAPEL</b> | Integer          | Foreign Key2 |
|  | $\overline{4}$ | jujur           | Float            |              |
|  | 5              | Peduli          | Float            |              |
|  | 6              | mandiri         | Float            |              |
|  | $\overline{7}$ | tanggungjawab   | Float            |              |
|  | 8              | Nilai_akhir     | Float            |              |

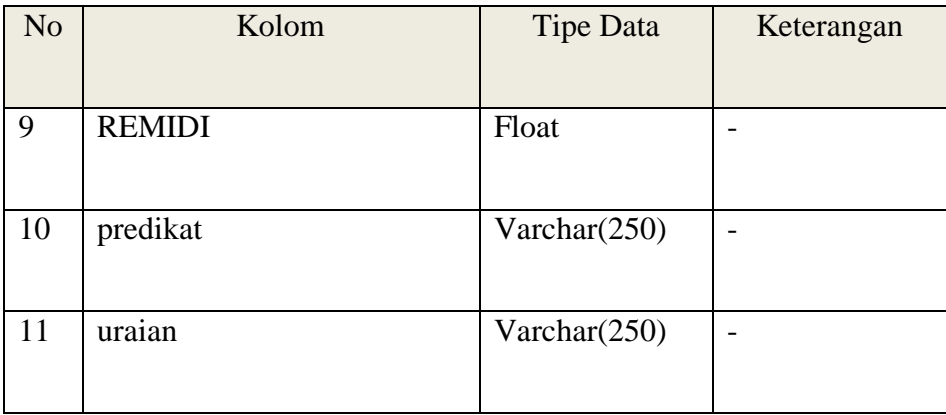

8. Nama Tabel : Nilai Ketrampilan

Fungsi Tabel : Menyimpan data nilai ketrampilan

Primary Key : ID\_Ketrampilan

Foreign Key : NIS

Tabel 3. 8 Nilai Ketrampilan

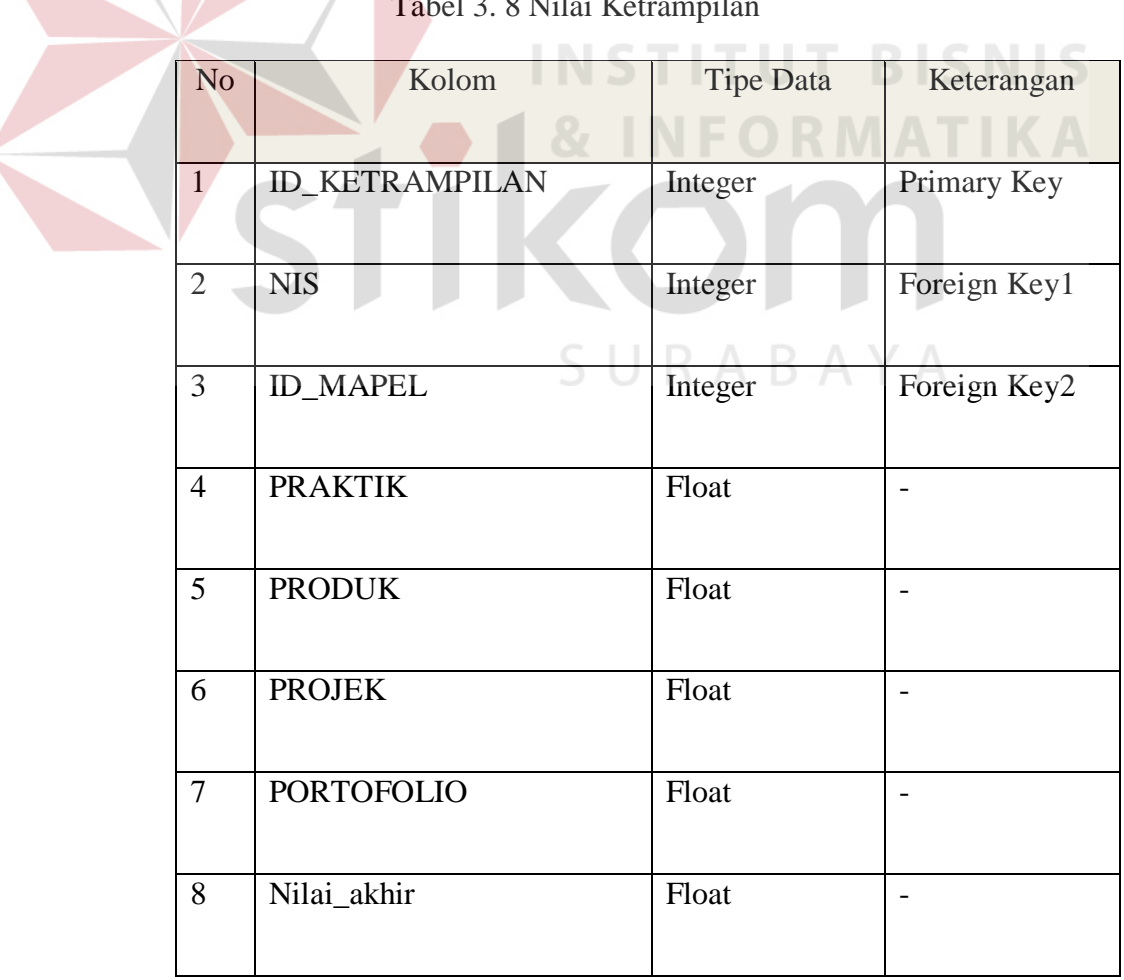

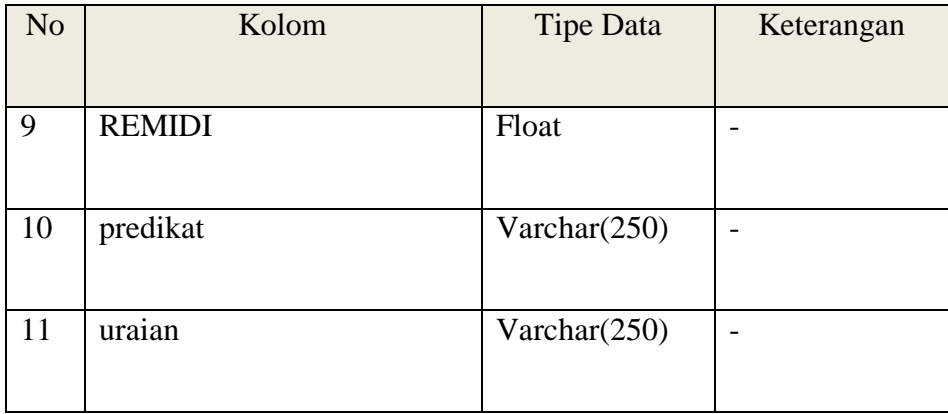

9. Nama Tabel : Mata Pelajaran

Fungsi Tabel : Menyimpan data mata pelajaran

Primary Key : ID\_Mapel

Foreign Key : ID\_Guru, ID\_kkm

Tabel 3. 9 Mata Pelajaran

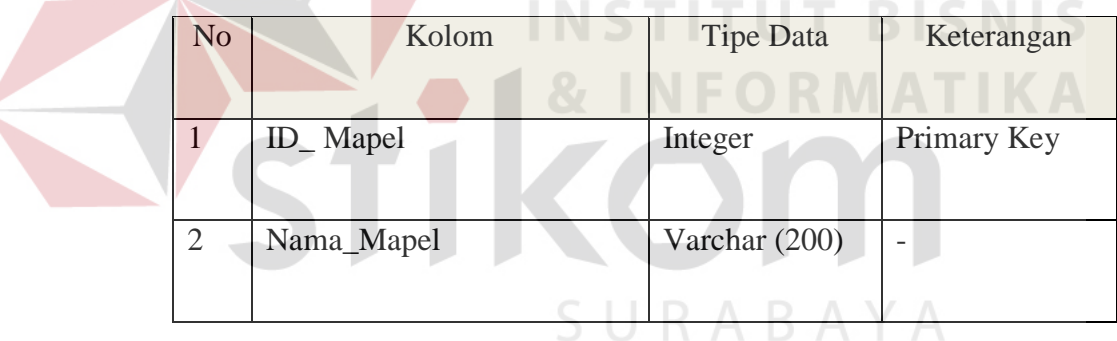

- 10. Nama Tabel : KKM Fungsi Tabel : Menyimpan data KKM
	- Primary Key : ID\_kkm
	- Foreign Key : ID\_Mapel

| N <sub>o</sub> | Kolom      | <b>Tipe Data</b> | Keterangan   |
|----------------|------------|------------------|--------------|
|                |            |                  |              |
|                | $ID_kkm$   | Integer          | Primary Key  |
|                |            |                  |              |
| $\overline{2}$ | ID_Mapel   | Integer          | Foreign Key1 |
|                |            |                  |              |
| 3              | <b>KKM</b> | Integer          |              |
|                |            |                  |              |

Tabel 3. 10 KKM

11. Nama Tabel : Nilai Pengetahuan

Fungsi Tabel : Menyimpan data nilai pengetahuan

Primary Key : ID\_Pengetahuan

Foreign Key : ID\_Mapel, NIS

Tabel 3. 11 Nilai Pengetahuan Karl Sans II S

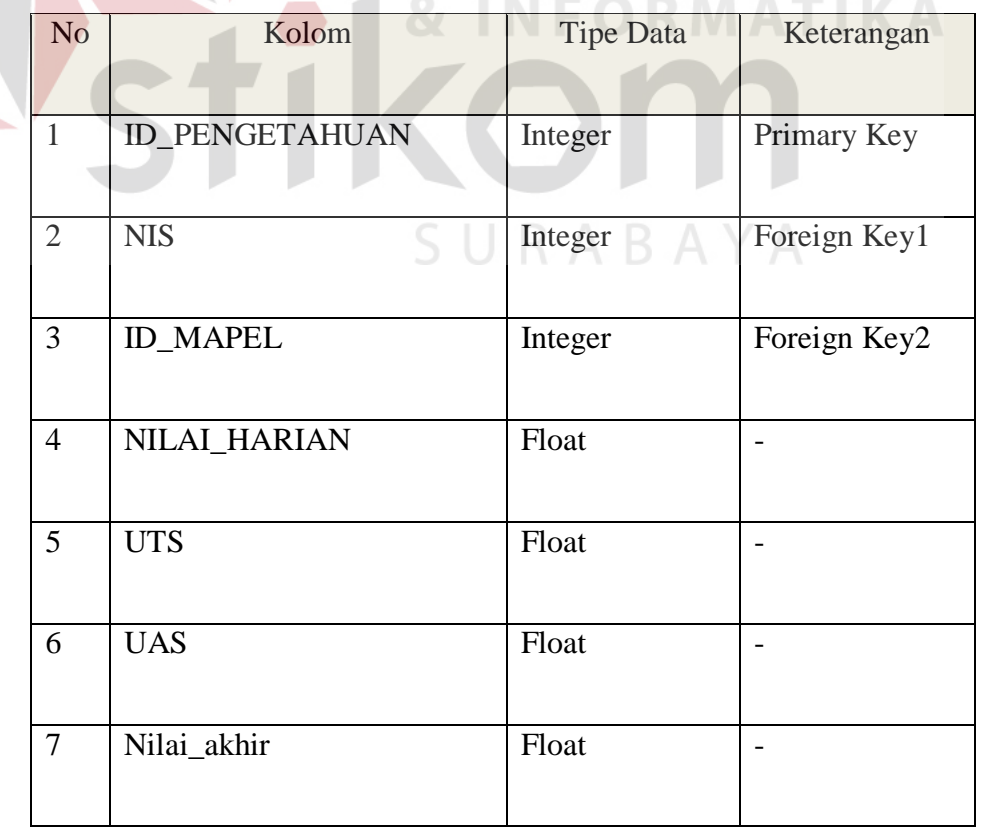

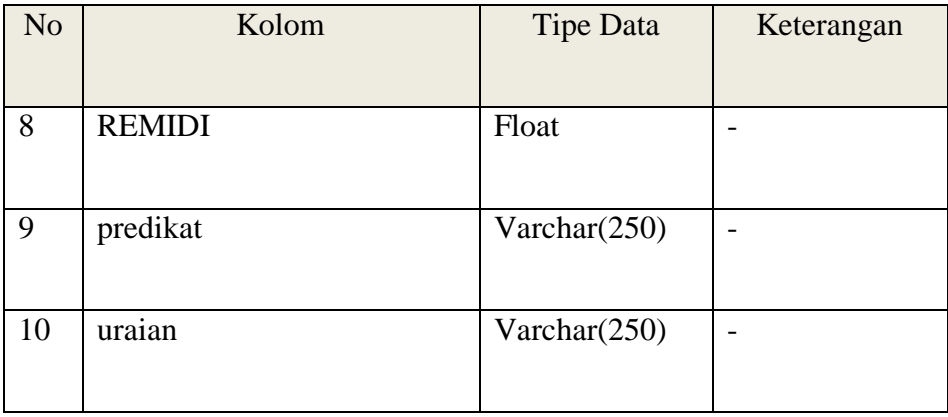

12. Nama Tabel : admin Fungsi Tabel : Menyimpan data admin Primary Key : id\_admin Foreign Key :-Tabel 3. 12 Admin **ISNIS** No Kolom Tipe Data Keterangan 1 id\_admin Integer Primary Key 2 | nama  $\mathbb{C}$  | Integer  $\mathbb{R}$   $\mathbb{A}$  |  $\mathbb{I}$  -

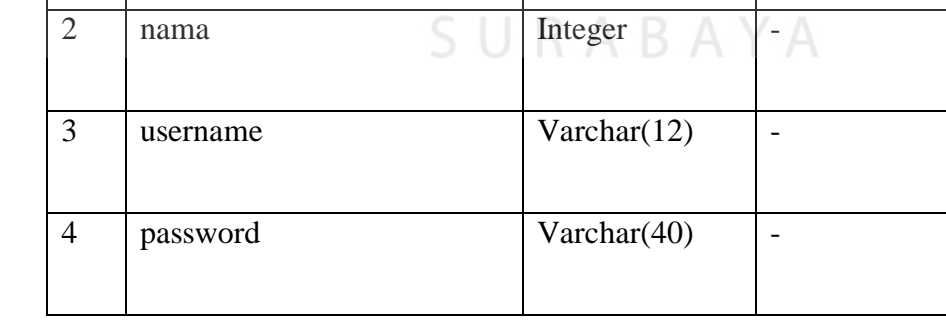

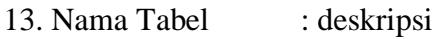

Fungsi Tabel : Menyimpan data deskripsi

Primary Key : ID\_DESKRIPSI

Foreign Key : -

Tabel 3. 13 Deskripsi

| N <sub>0</sub> | Kolom               | <b>Tipe Data</b> | Keterangan  |
|----------------|---------------------|------------------|-------------|
|                | <b>ID_DESKRIPSI</b> | Integer          | Primary Key |
| 2              | <b>PENGETAHUAN</b>  | Text             |             |
| 3              | <b>KETERAMPILAN</b> | Text             |             |

14. Nama Tabel : ekstra

Fungsi Tabel : Menyimpan data ekstra

Primary Key : id\_ekstra

Foreign Key :-

Tabel 3. 14 Ekstrakulikuler UT BISNIS

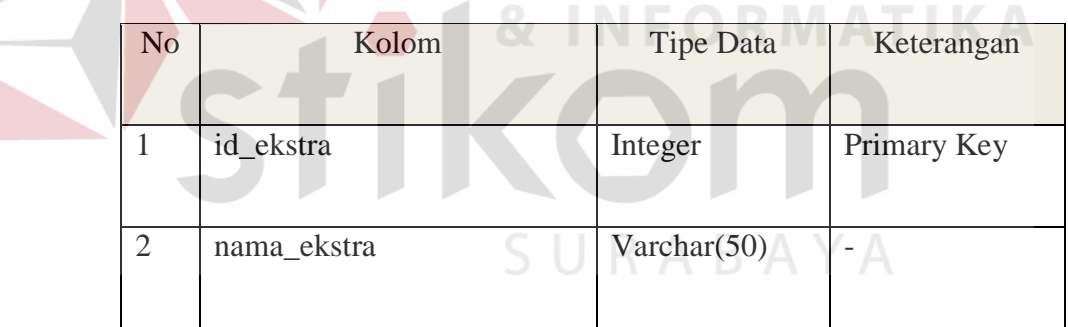

15. Nama Tabel : ekstra\_siswa

Fungsi Tabel : Menyimpan data ekstra siswa

Primary Key : id\_eks\_siswa

Foreign Key : NIS

| N <sub>o</sub> | Kolom        | <b>Tipe Data</b> | Keterangan   |
|----------------|--------------|------------------|--------------|
| 1              | Id_eks_siswa | Integer          | Primary Key  |
| $\overline{2}$ | <b>NIS</b>   | Integer          | Foreign Key1 |
| 3              | Ekstra_1     | Integer          |              |
| $\overline{4}$ | Ekstra_2     | Integer          |              |
| 5              | Ekstra_3     | Integer          |              |

Tabel 3. 15 Ekstrakulikuler Siswa

| 16. Nama Tabel | : kd_ketrampilan                              |
|----------------|-----------------------------------------------|
| Fungsi Tabel   | : Menyimpan data kompetensi dasar ketrampilan |
| Primary Key    | : id_kdketrampilan                            |
| Foreign Key    | : ID_Mapel                                    |

Tabel 3. 16 Kompetensi Dasar Keterampilan

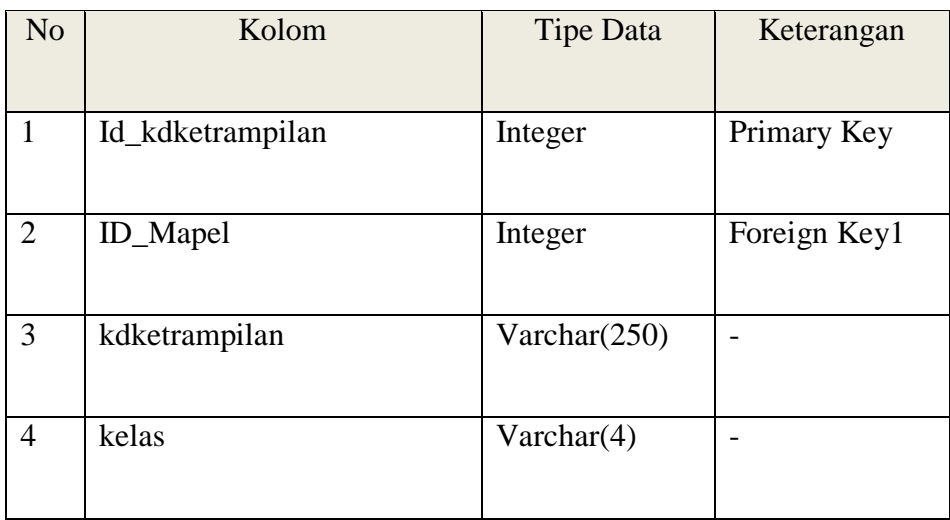

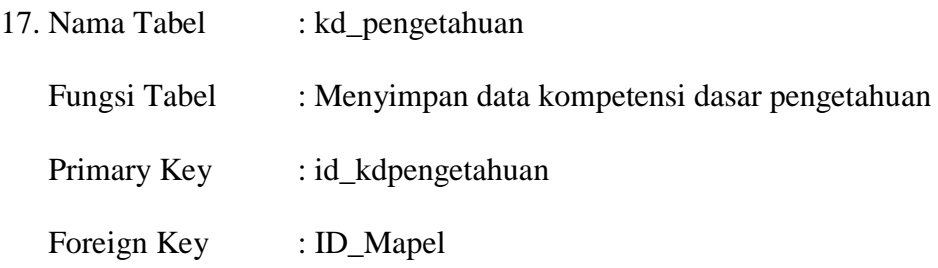

Tabel 3. 17 Kompetensi Dasar Pengetahuan

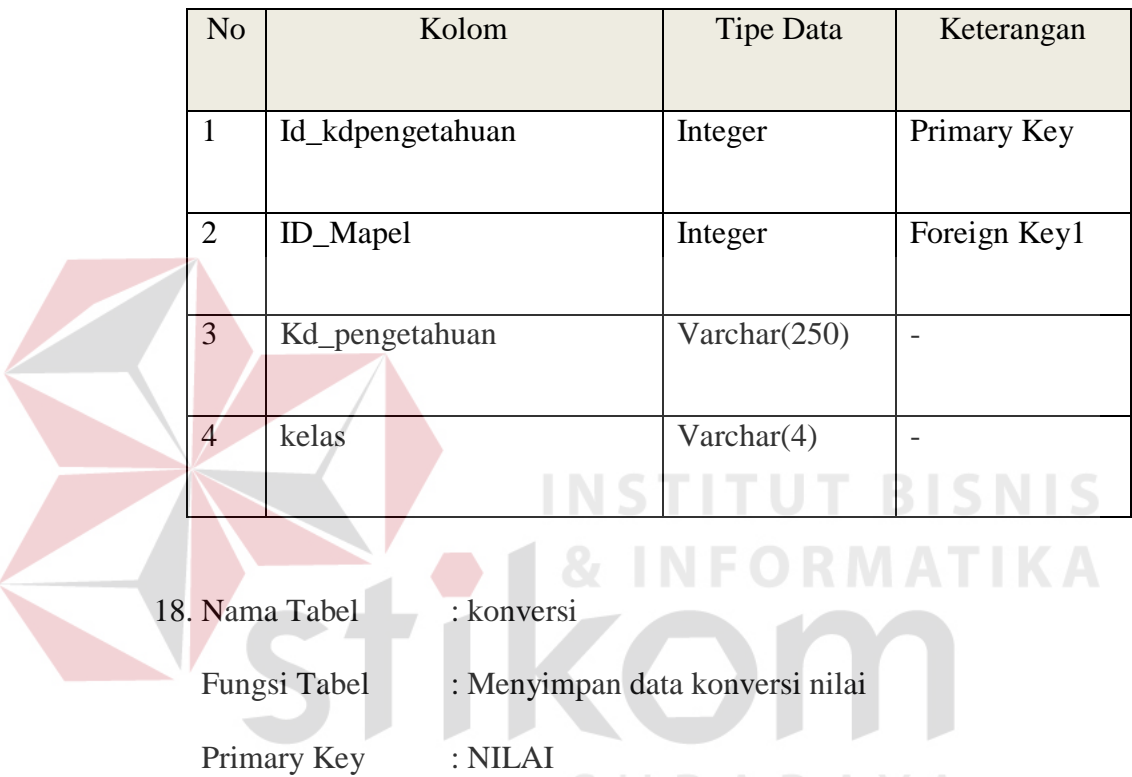

Friedrich SURABAYA<br>Foreign Key : ID\_DESKRIPSI

Tabel 3. 18 Konversi Nilai

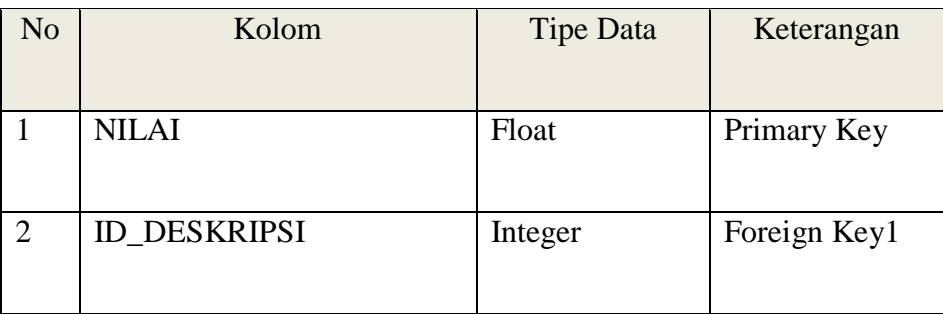

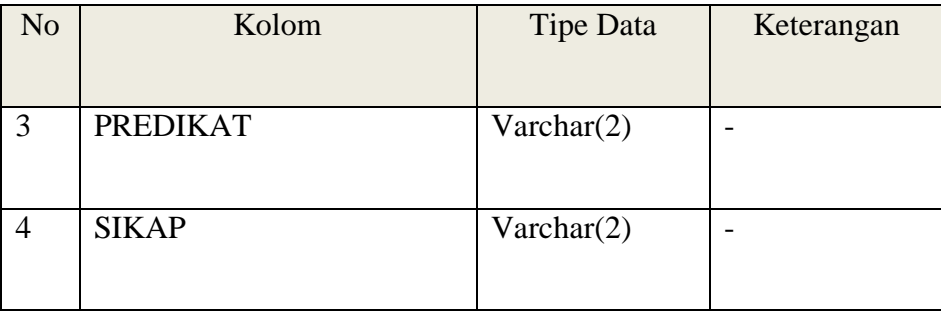

19. Nama Tabel : nilai\_ekstra\_siswa

Fungsi Tabel : Menyimpan data nilai ekstra siswa

Primary Key : id\_nilai

Foreign Key : NIS

#### Tabel 3. 19 Nilai Ekstra Siswa Х

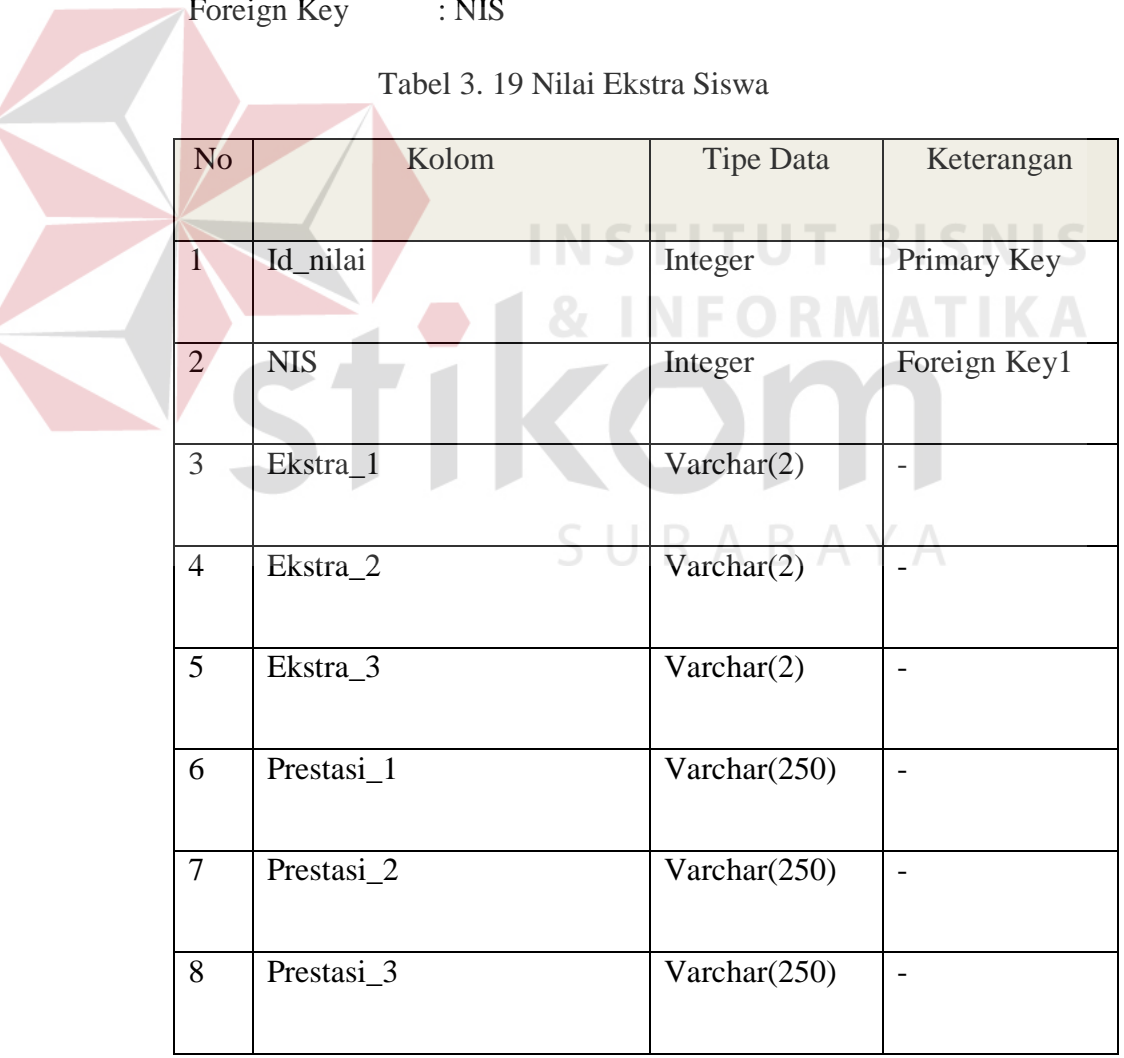

## **3.2.5 Desain Input/Output**

## a. Desain Form Login

Halaman Login adalah sebuah halaman berisi form yang berfungsi sebagai portal awal masuk ke dalam aplikasi yang sebelumnya harus dilakukan pengecekan akun pegawai yang akan masuk ke dalam aplikasi penilaian kurikulum 2013. Ada 3 hak akses yang dapat diterima oleh aplikasi ini yaitu bagian penilaian, guru mata pelajaran dan guru wali kelas. Sistem akan memverifikasi hak akses melalui username dan password (bagian penilaian), NIP dan password (guru mata pelajaran dan wali kelas). Jika pegawai atau staff yag tidak memiliki hak akses tersebut mencoba login ke dalam sistem, maka sistem merespon dengan menampilkan peringatan berupa username atau password salah. Berikut tampilan halaman login. **TUT BISNIS** 

URABAYA

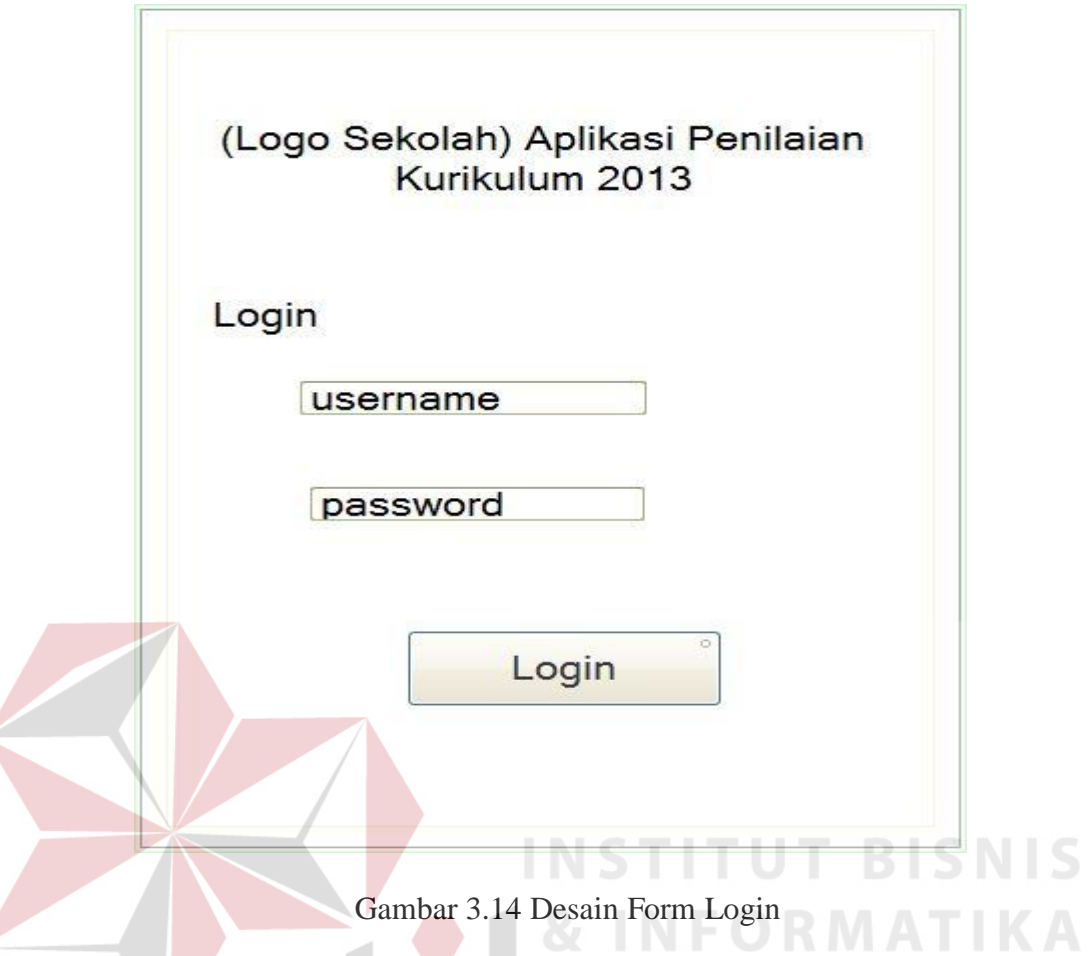

b. Desain Halaman Bagian Penilaian

 $\left($ 

Halaman bagian penilaian merupakan hak akses bagi staff bagian penilaian. Halaman ini merupakan halaman untuk pengolahan data master. Data master yang diolah oleh staff bagian penilaian adalah mata pelajaran, siswa, guru mata pelajaran, guru wali kelas, dan kelas. Selain itu juga staff bagian peilaian dapat melakukan *update* KRS dan KKM.

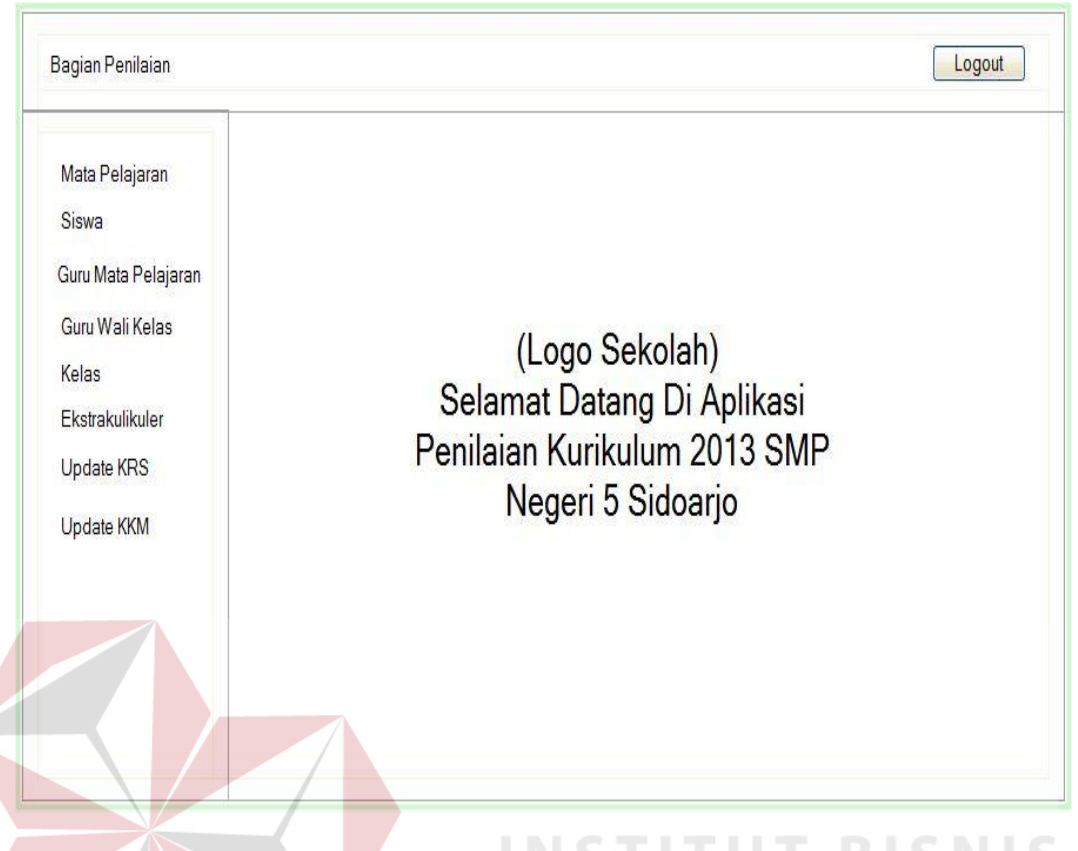

## Gambar 3.15 Desain Halaman Bagian Penilaian

c. Desain Master Mata Pelajaran

Halaman ini berfungsi untuk menambahkan data mata pelajaran yang akan dilakukan penilaian. Data mata pelajaran yang baru ditambahkan akan langsung terlihat pada tabel bagian bawah, sehingga *user* akan mengetahui data sudah berhasil disimpan atau belum. Pada tabel tersebut juga ada kolom aksi, yang berfungsi untuk edit atau hapus disetiap baris data.

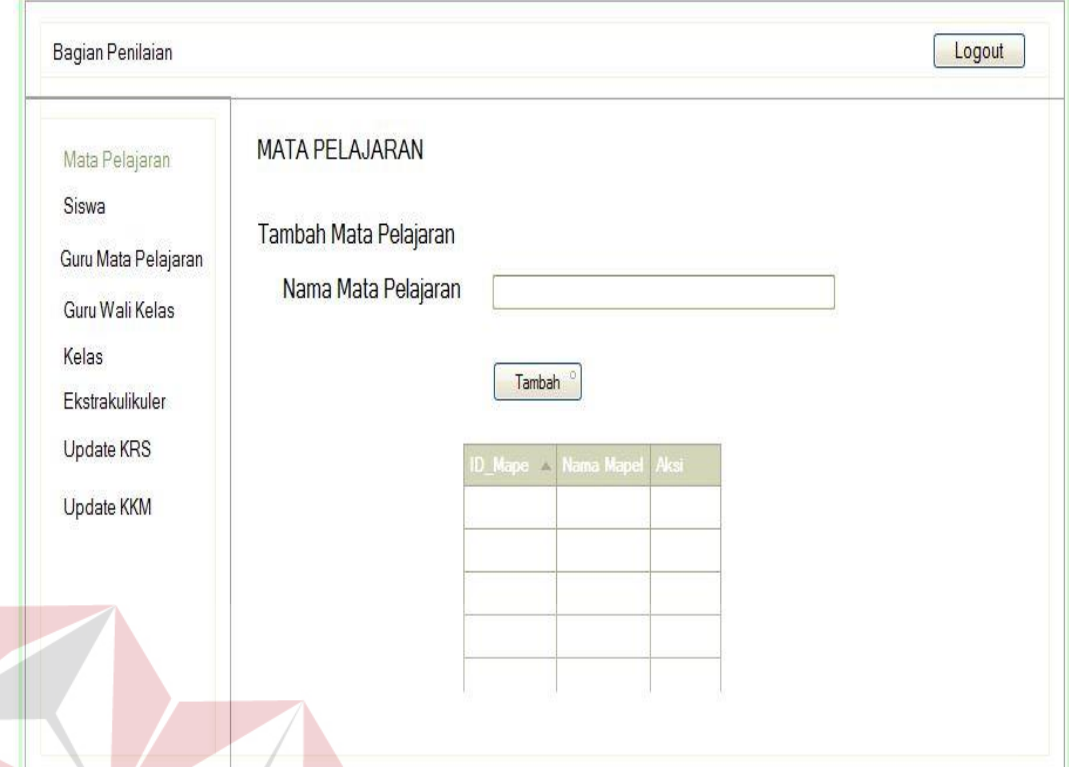

Gambar 3.16 Desain Master Mata Pelajaran d. Desain Master Siswa

Halaman ini berfungsi untuk menambahkan data siswa yang akan dilakukan penilaian. Data siswa yang baru ditambahkan akan langsung terlihat pada tabel bagian bawah, sehingga *user* akan mengetahui data sudah berhasil disimpan atau belum. Pada tabel tersebut juga ada kolom aksi, yang berfungsi untuk edit atau hapus disetiap baris data dengan mengklik *icon* edit atau hapus. Terdapat fungsi filter kelas yang berfungsi untuk menyaring data yang ditampilkan sesuai dengan keinginan *user.*

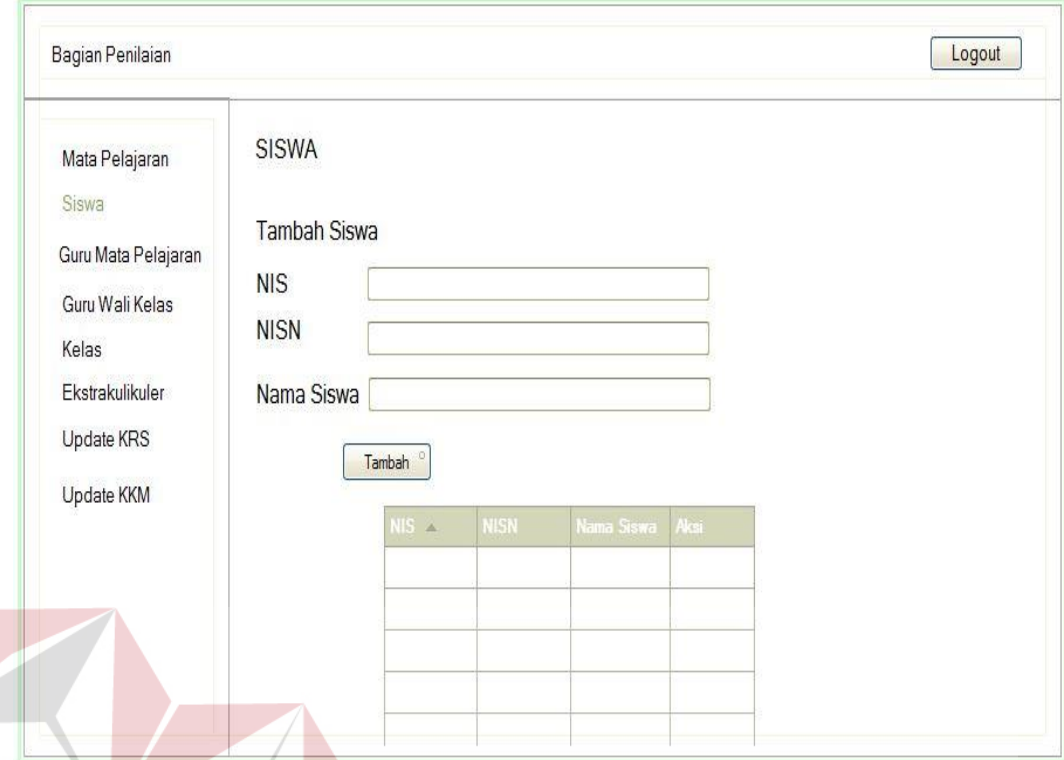

#### Gambar 3.17 Desain Master Siswa **BISNIS**

e. Desain Master Guru Mata Pelajaran

Halaman ini berfungsi untuk menambahkan data guru mata pelajaran yang akan dilakukan penilaian. Data guru mata pelajaran yang baru ditambahkan akan langsung terlihat pada tabel bagian bawah, sehingga *user* akan mengetahui data sudah berhasil disimpan atau belum. Pada tabel tersebut juga ada kolom aksi, yang berfungsi untuk edit atau hapus disetiap baris data dengan mengklik *icon* edit atau hapus.

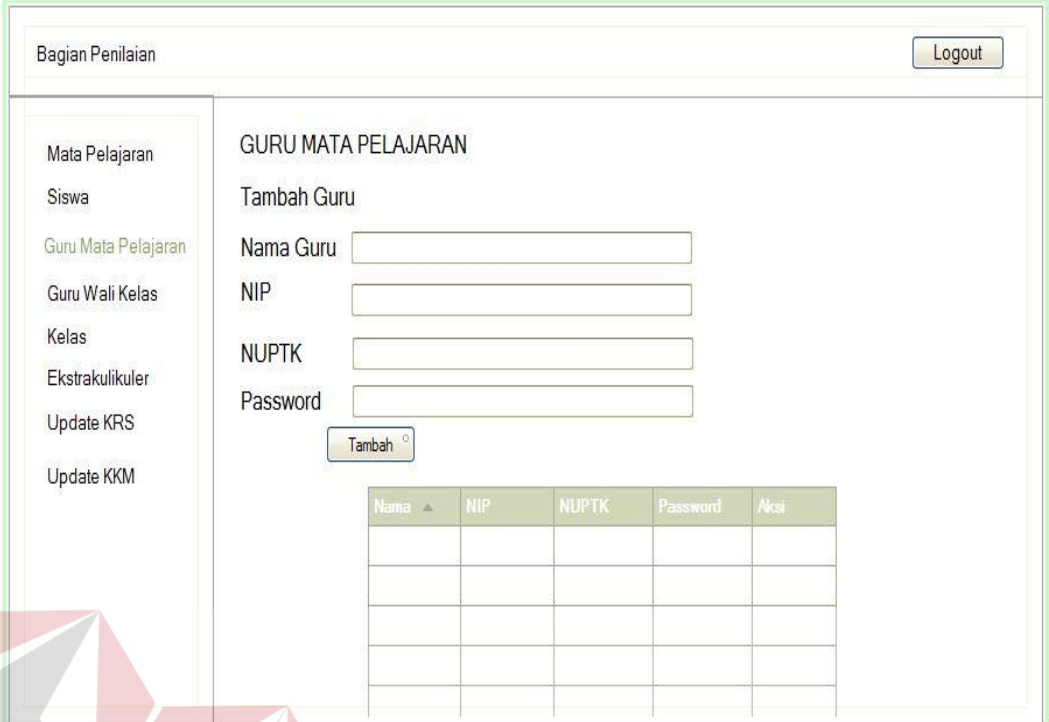

Gambar 3.18 Desain Master Guru Mata Pelajaran

## f. Desain Master Guru Wali Kelas

Halaman ini berfungsi untuk menambahkan data guru wali kelas yang akan dilakukan penilaian. Data guru wali kelas yang baru ditambahkan akan langsung terlihat pada tabel bagian bawah, sehingga *user* akan mengetahui data sudah berhasil disimpan atau belum. Pada tabel tersebut juga ada kolom aksi, yang berfungsi untuk edit atau hapus disetiap baris data dengan mengklik *icon* edit atau hapus.

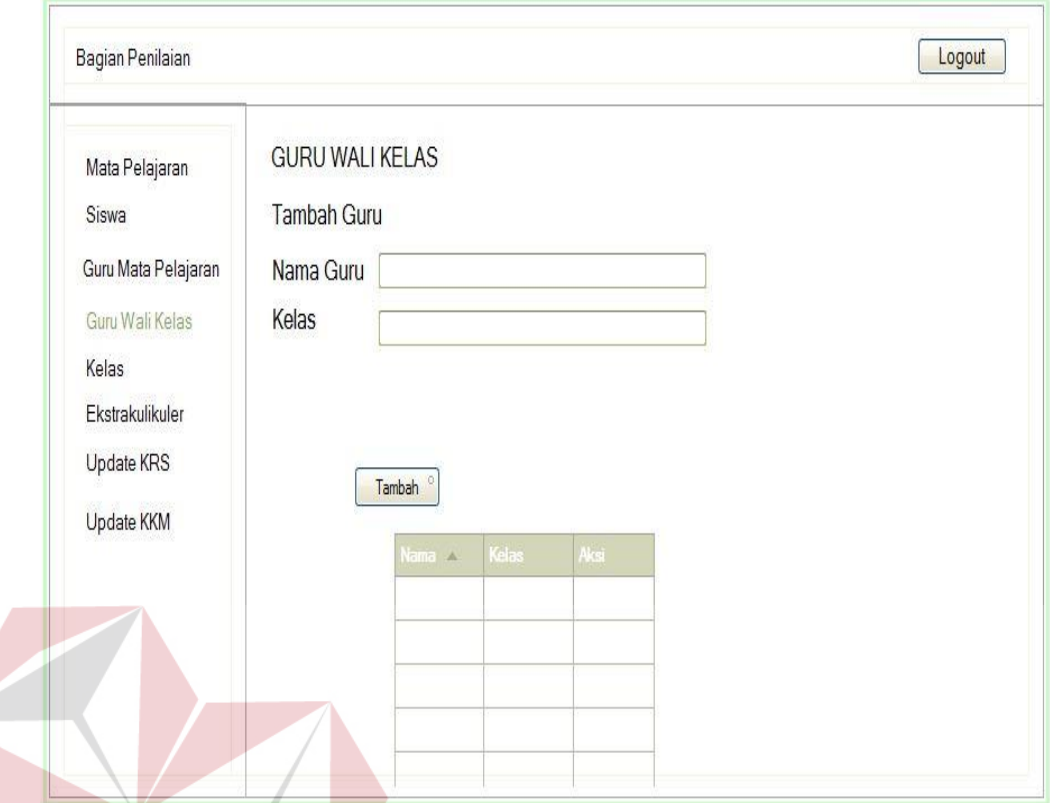

Gambar 3.19 Desain Master Guru Wali Kelas

g. Desain Master Kelas

Halaman ini berfungsi untuk menambahkan data kelas yang akan dilakukan penilaian. Data kelas yang baru ditambahkan akan langsung terlihat pada tabel bagian bawah, sehingga *user* akan mengetahui data sudah berhasil disimpan atau belum. Pada tabel tersebut juga ada kolom aksi, yang berfungsi untuk edit atau hapus disetiap baris data.

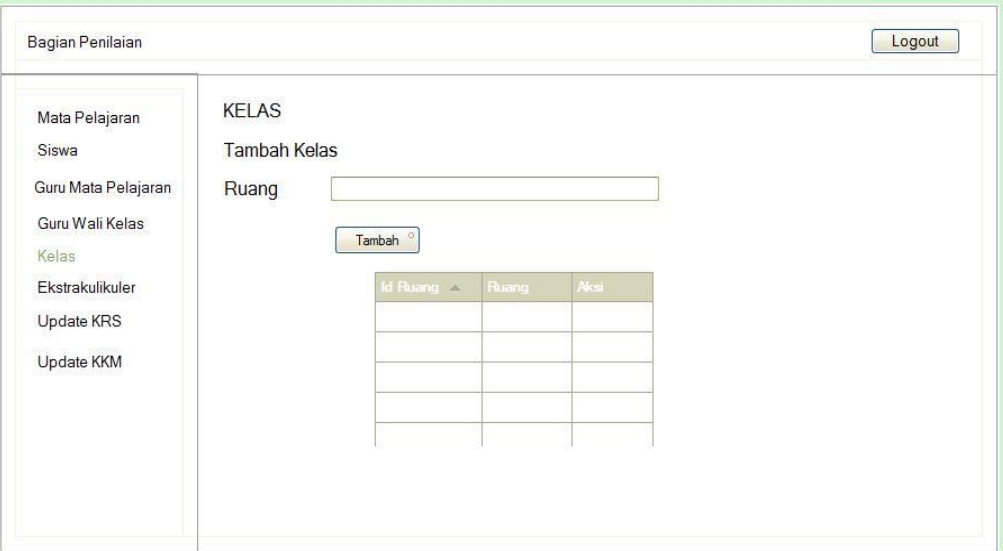

Gambar 3.20 Desain Master Kelas

h. Desain Master Ekstrakulikuler

Halaman ini merupakan halaman untuk input data master ekstrakulikuler

**& INFORMATIKA** 

yang ada di SMP Negeri 5 Sidoarjo.

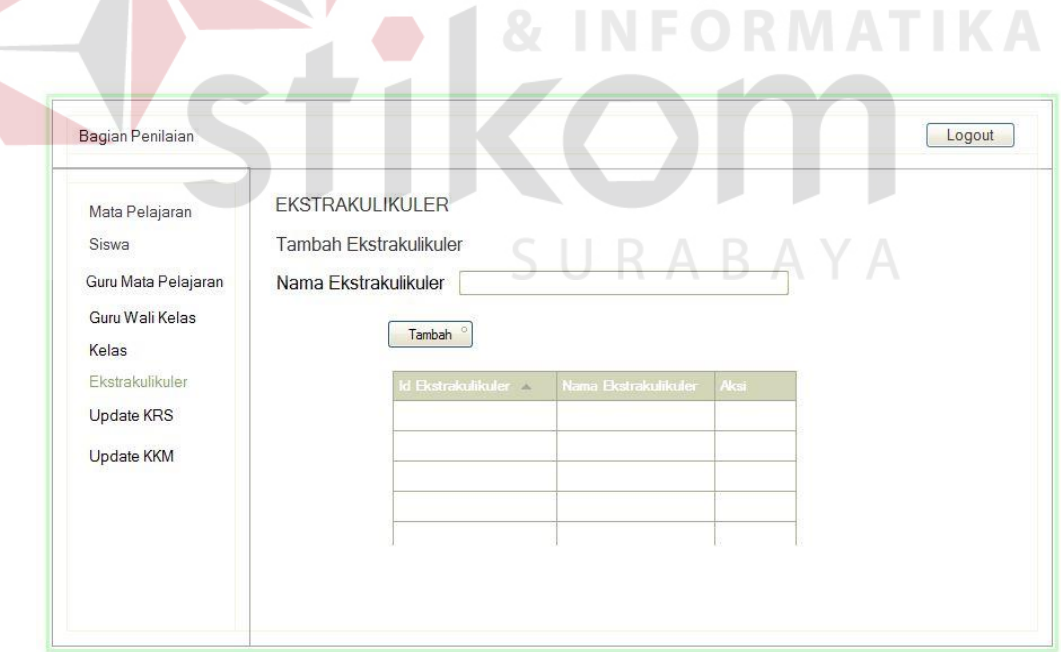

Gambar 3.21 Desain Master Ekstrakulikuler

i. Desain Update KRS

Halaman ini merupakan halaman untuk input data KRS yang didapat dari staff TU.

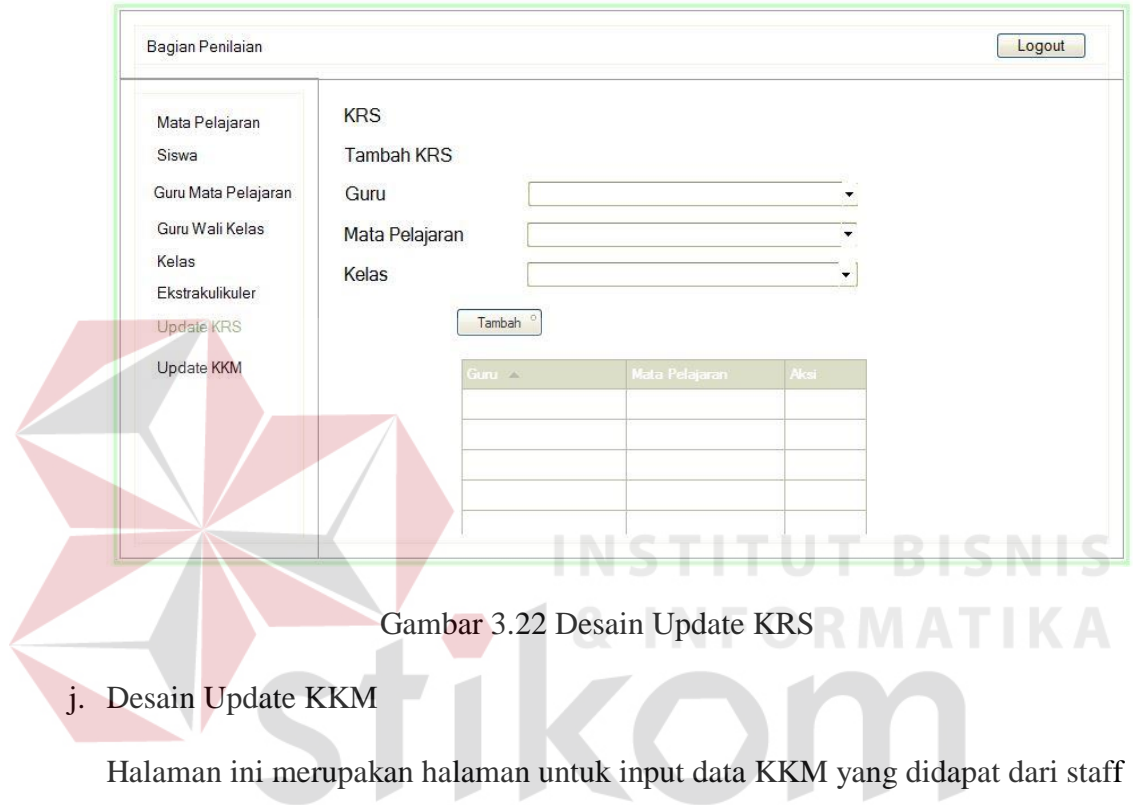

TU.

## SURABAYA

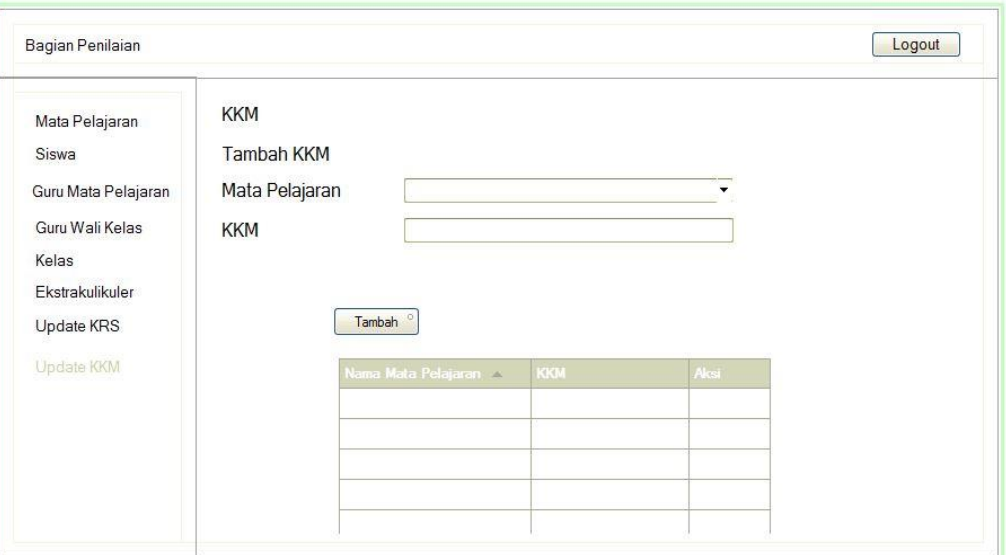

Gambar 3. 23 Desain Update KKM

k. Desain Halaman Guru Mata Pelajaran

Halaman ini merupakan hak akses dari guru mata pelajaran. Pada halaman ini ada beberapa menu yaitu menu profil, input kompetensi dasar dan menu input nilai. Menu input kompetensi dasar dan menu input nilai disesuaikan dengan mata pelajaran yang diajarkan masing-masing guru mata pelajaran dan mengacu pada KRS yang telah diinputkan oleh bagian penilaian.

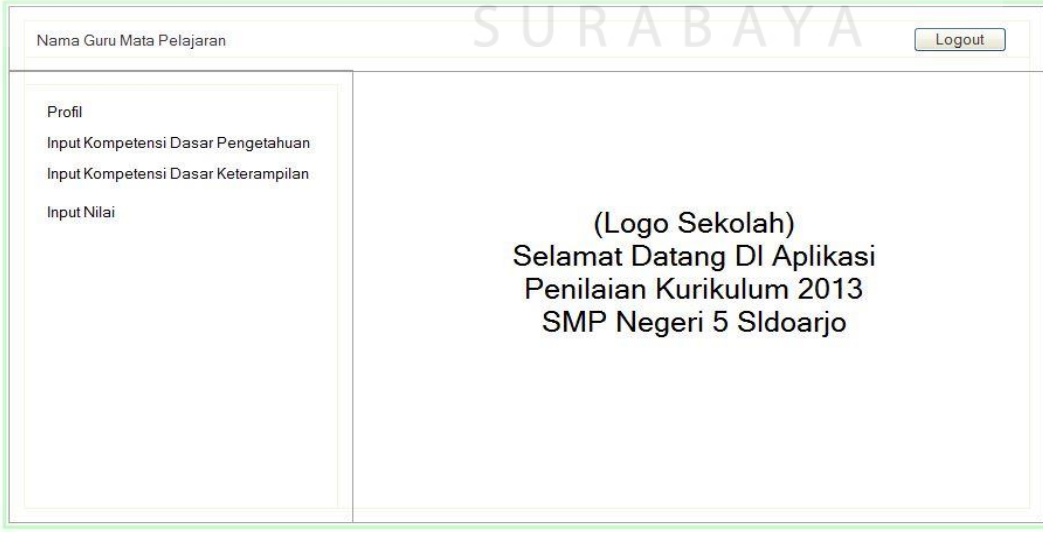

Gambar 3.24 Desain Halaman Guru Mata Pelajaran

## l. Desain Halaman Profil

Halaman profil berisikan data pribadi masing-masing guru mata pelajaran. Terdapat nama lengkap guru dan jadwal mengajar. Selain itu juga terdapat fungsi untuk mengganti password. Fungsi mengganti password ini bertujuan untuk menambah tingkat keamanan dari aplikasi, yaitu dengan melakukan validasi dengan password lama.

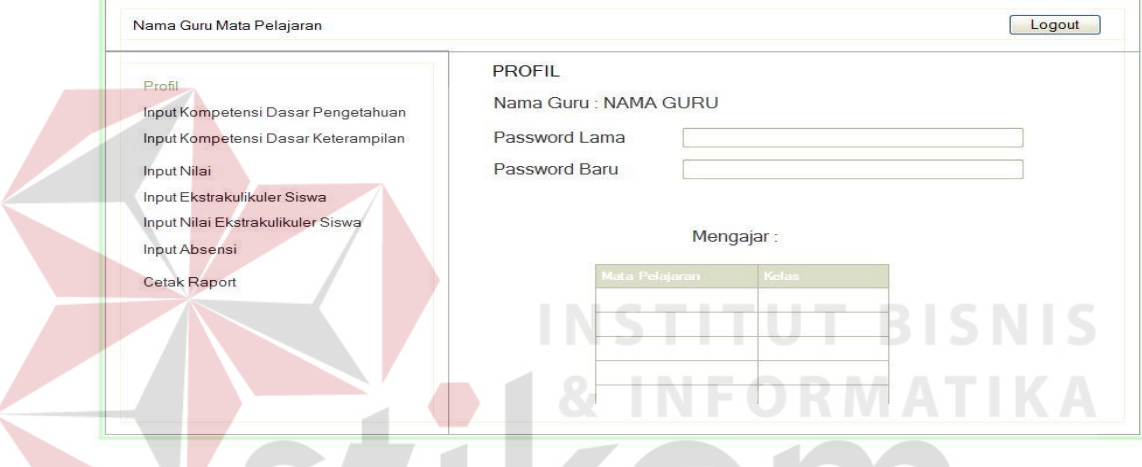

Gambar 3.25Desain Halaman Profil

m. Desain Input Kompetensi Dasar Pengetahuan

Sebelum melakukan penilaian, guru mata pelajaran diwajibkan untuk menentukan kompetensi dasar pengetahuan yang akan diajarkan pada setiap mata pelajaran dan komponen penilaian. Sehingga halaman ini digunakan untuk menampung data kompetensi dasar tersebut.

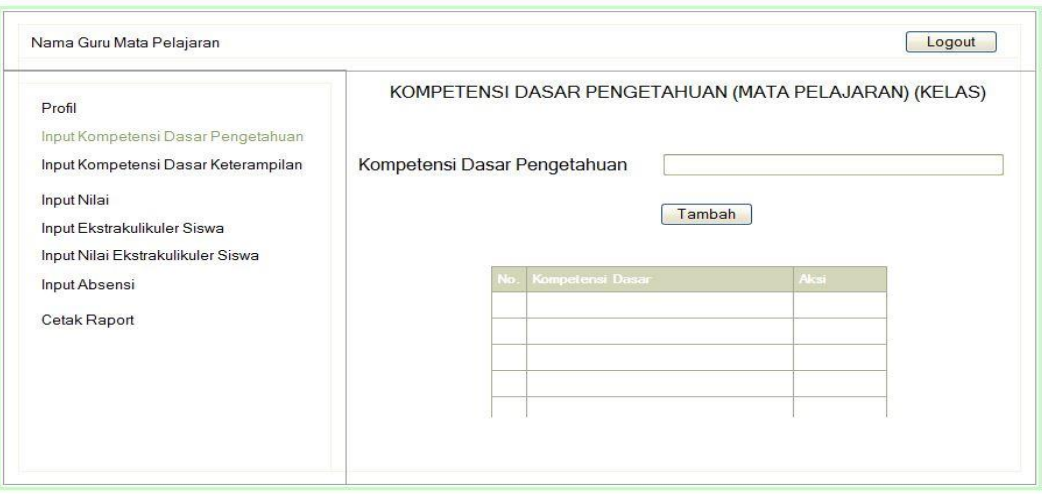

Gambar 3.26 Desain Input Kompetensi Dasar Pengetahuan

## n. Desain Input Kompetensi Dasar Keterampilan

Sebelum melakukan penilaian, guru mata pelajaran diwajibkan untuk menentukan kompetensi dasar keterampilan yang akan diajarkan pada setiap mata pelajaran dan komponen penilaian. Sehingga halaman ini digunakan untuk menampung data kompetensi dasar tersebut.

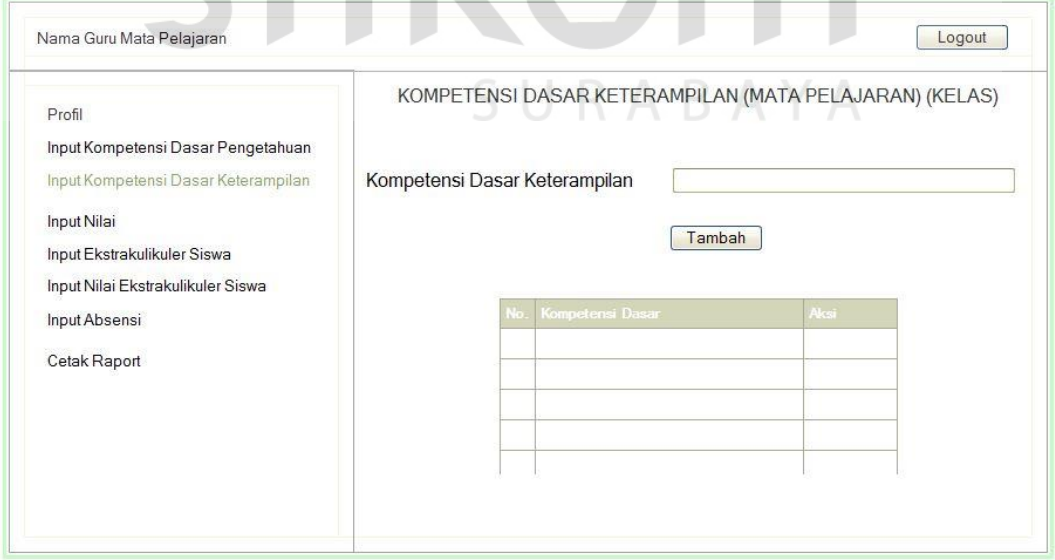

Gambar 3.27 Desain Input Kompetensi Dasar Keterampilan

o. Desain Halaman Input Nilai

Halaman ini merupakan halaman transaksi utama guru mata pelajaran yaitu halaman untuk melakukan penilaian. Aplikasi akan menampilkan data kelas yang diajar oleh masing-masing guru. Aplikasi juga menampilkan komponen penilaian yang akan dinilai.

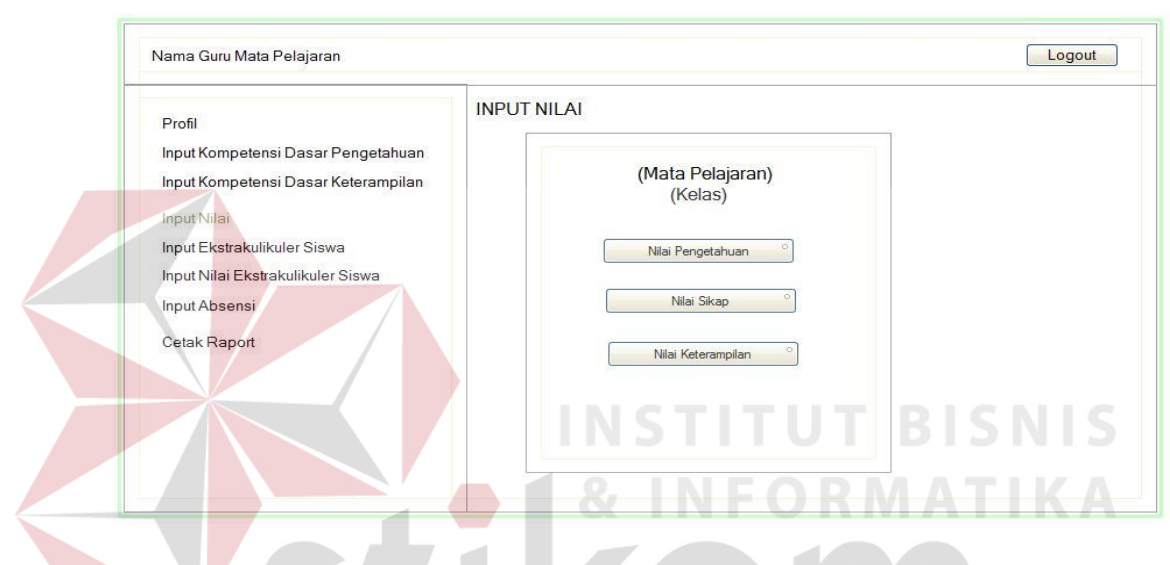

Gambar 3.28 Desain Halaman Input Nilai

p. Desain Input Nilai Pengetahuan

Setelah guru memilih komponen penilaian yang akan dinilai, aplikasi akan menampilkan data siswa disetiap kelas yang diajar dan form penilaian pengetahuan.

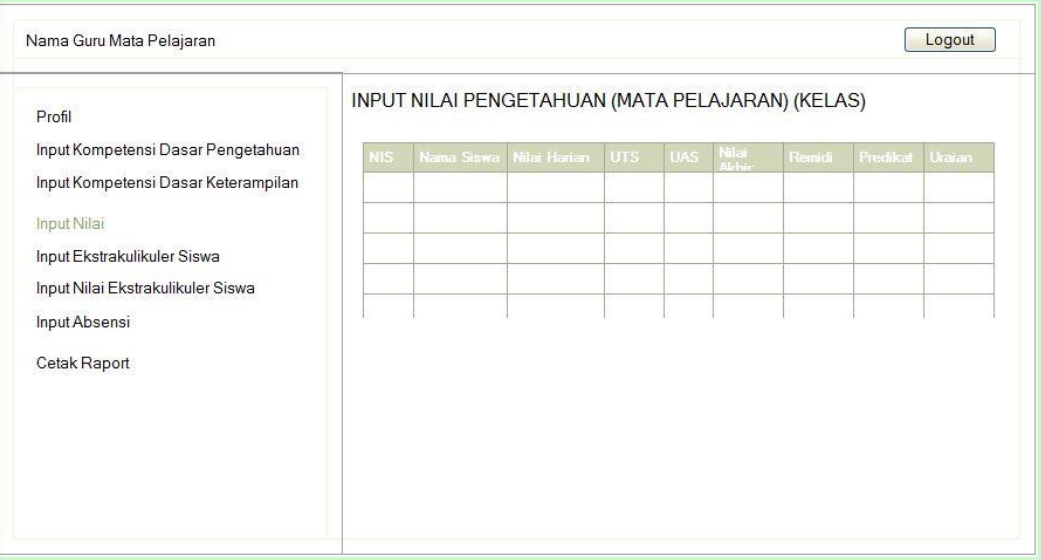

Gambar 3.29 Desain Input Nilai Pengetahuan

q. Desain Input Nilai Keterampilan

Setelah guru memilih komponen penilaian yang akan dinilai, aplikasi akan

menampilkan data siswa disetiap kelas yang diajar dan form penilaian

keterampilan.

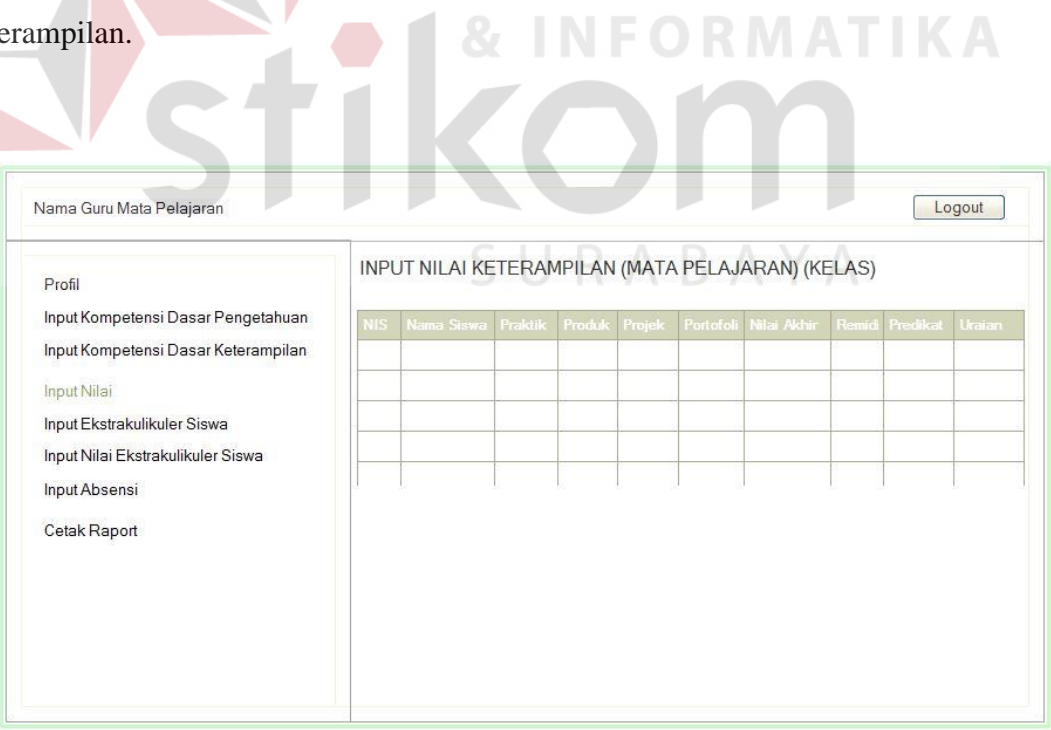

Gambar 3.30 Desain Input Nilai Keterampilan

## r. Desain Input Nilai Sikap

Setelah guru memilih komponen penilaian yang akan dinilai, aplikasi akan menampilkan data siswa disetiap kelas yang diajar dan form penilaian sikap.

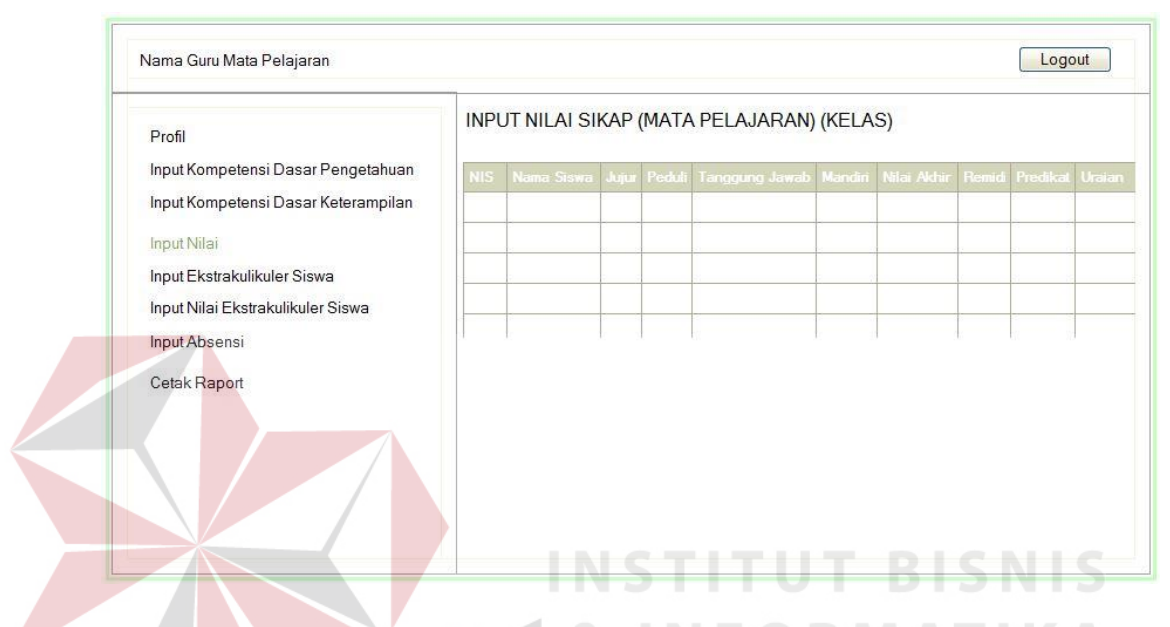

Gambar 3.31 Desain Input Nilai Sikap

s. Desain Halaman Guru Wali Kelas

Menu yang ada pada halaman ini hampir sama dengan menu guru mata pelajaran yaitu, menu profil, input kompetensi dasar dan menu input nilai. Hal ini dikarenakan semua guru wali kelas merupakan guru mata pelajaran. Perbedaan ada pada tambahan tiga menu yaitu input nilai ekstrakulikuler, input absensi siswa dan cetak rapot. Ketiga menu tambahan ini merupakan hak akses bagi wali kelas. Menu input kompetensi dasar dan menu input nilai disesuaikan dengan mata pelajaran yang diajarkan masing-masing guru dan mengacu pada KRS yang telah diinputkan oleh bagian penilaian.

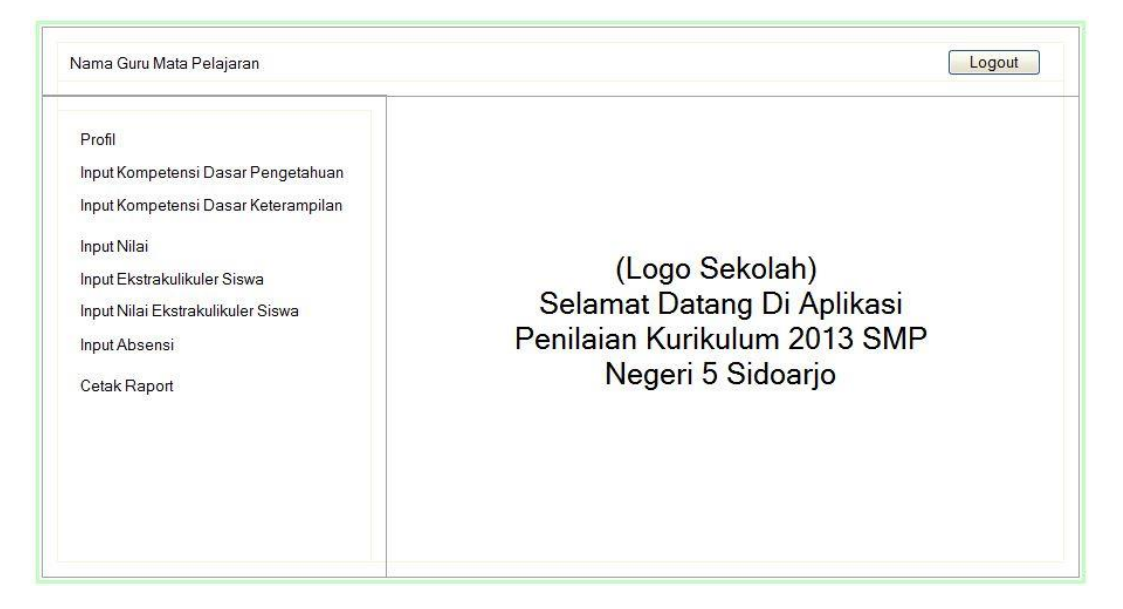

## Gambar 3.32 Desain Halaman Guru Wali Kelas

t. Desain Input Ekstrakulikuler

Menu input ekstrakulikuler memiliki dua sub menu yaitu input ekstrakulikuler siswa dan input nilai ekstrakulikuler. Sub menu input ekstrakulikuler berisi form untuk menentukan ekstrakulikuler apa saja yang diikuti setiap siswa wali masing-masing guru wali kelas. Setiap siswa dibatasi hanya diperbolehkan mengikuti dua ekstrakulikuler, ditambah satu ekstrakulikuler wajib yaitu Pramuka. SURABAYA

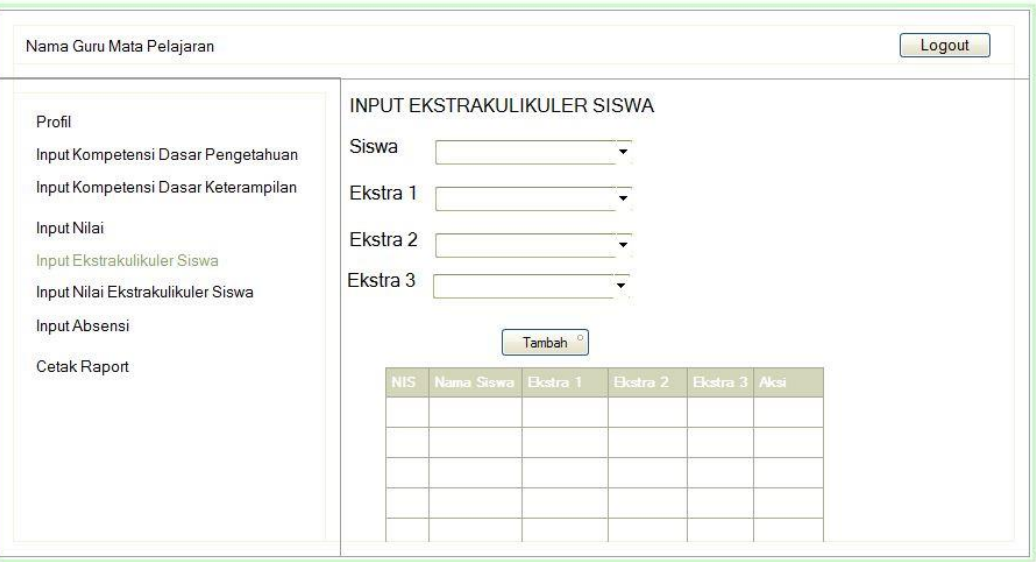

Gambar 3. 33 Desain Input Ekstrakulikuler Siswa

u. Desain Input Nilai Ekstrakulikuler

Pada sub menu input nilai ekstrakulikuler terdapat form untuk melakukan penilaian terhadap ektsrakulikuler yang diikuti siswa. Penilaian ekstrakulikuler hanya diberikan nilai "A" dan nilai "B", dimana nilai "A" diberikan kepada siswa yang memiliki prestasi di ekstrakulikuler yang diikuti. Guru wali kelas wajib mengisi prestasi yang diperoleh siswa pada kolom prestasi.

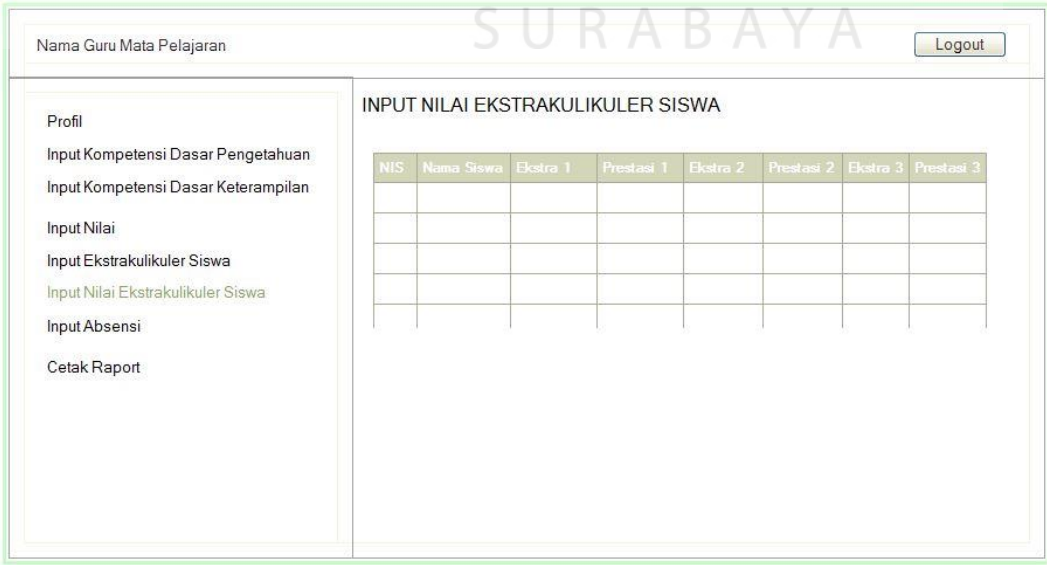

Gambar 3.34 Desain Input Nilai Ekstrakulikuler

## v. Desain Input Absensi

Pada halaman ini berisikan form untuk input jumlah ketidakhadiran siswa selama satu semester, sehingga jumalah yang diinputkan merupakan rekap absensi siswa dari staff TU atau guru piket.

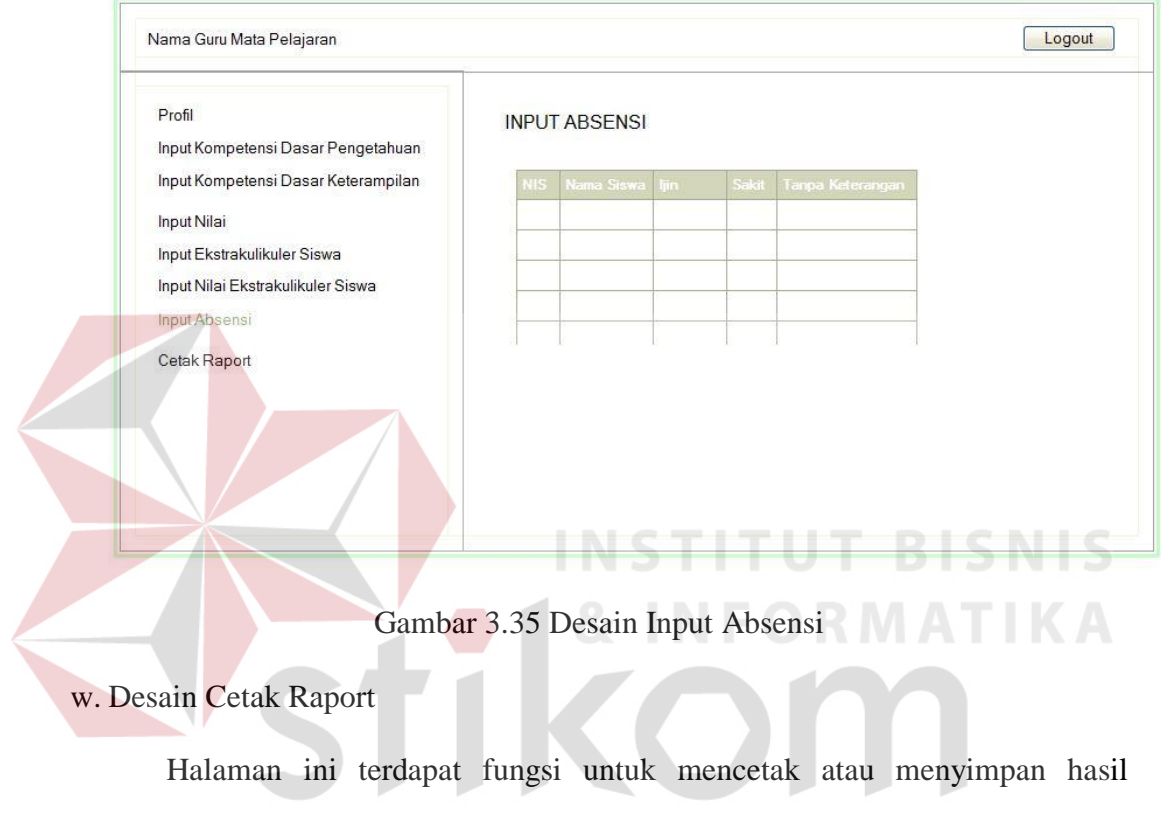

capaian siswa selama satu semester.  $\subseteq U \cap A \cap B \cap Y \cap A$ 

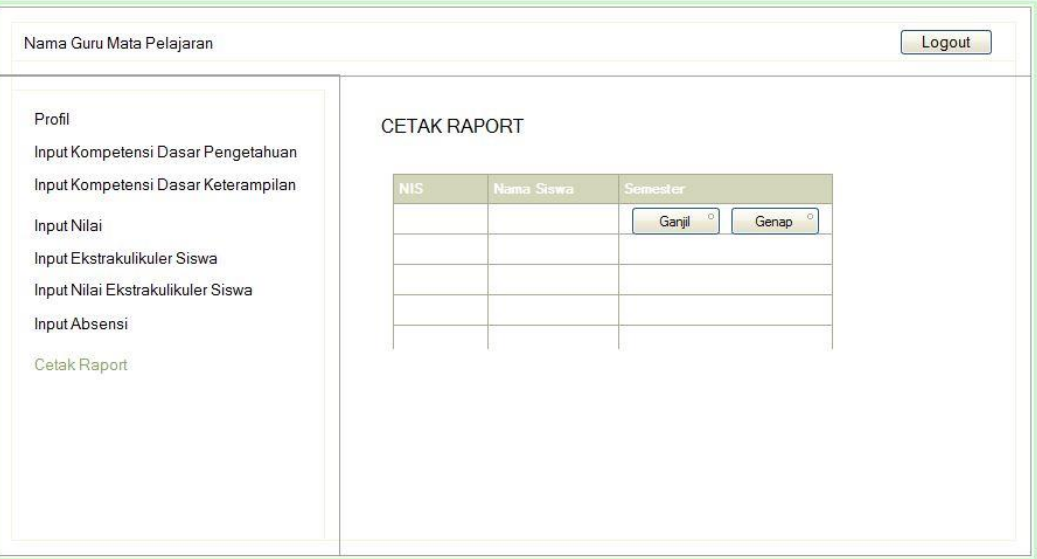

## Gambar 3.36 Desain Cetak Raport

## **3.2.6 Desain Uji Coba**

Tahap selanjutnya adalah melakukan desain uji coba, yang bertujuan untuk mengetahui apakah aplikasi sudah berjalan sesuai dengan tujuan atau output yang diharapkan. Desain uji coba ini menggunakan metode *black box testing*.

## 1. Desain Uji Coba Fitur Login

Proses login dilakukan dengan cara menginputkan *username* dan *password*. Dari username dan password ini akan diketahui status login, dimana pada sistem ini terdapat tiga status logi yaitu bagian penilaian, guru mata pelajaran dan guru wali kelas.

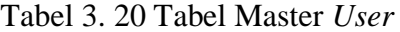

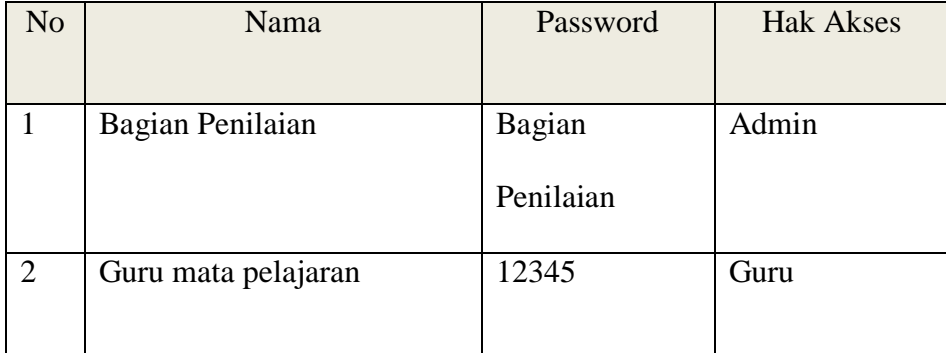

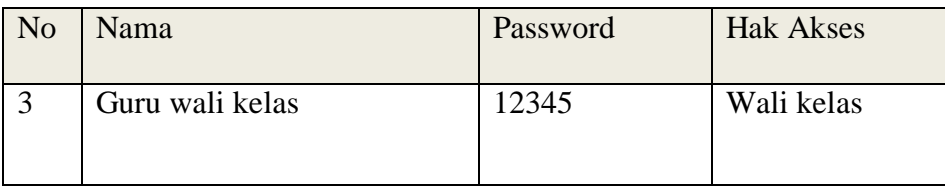

## Tabel 3. 21 Desain *Test Case* Master *U*ser

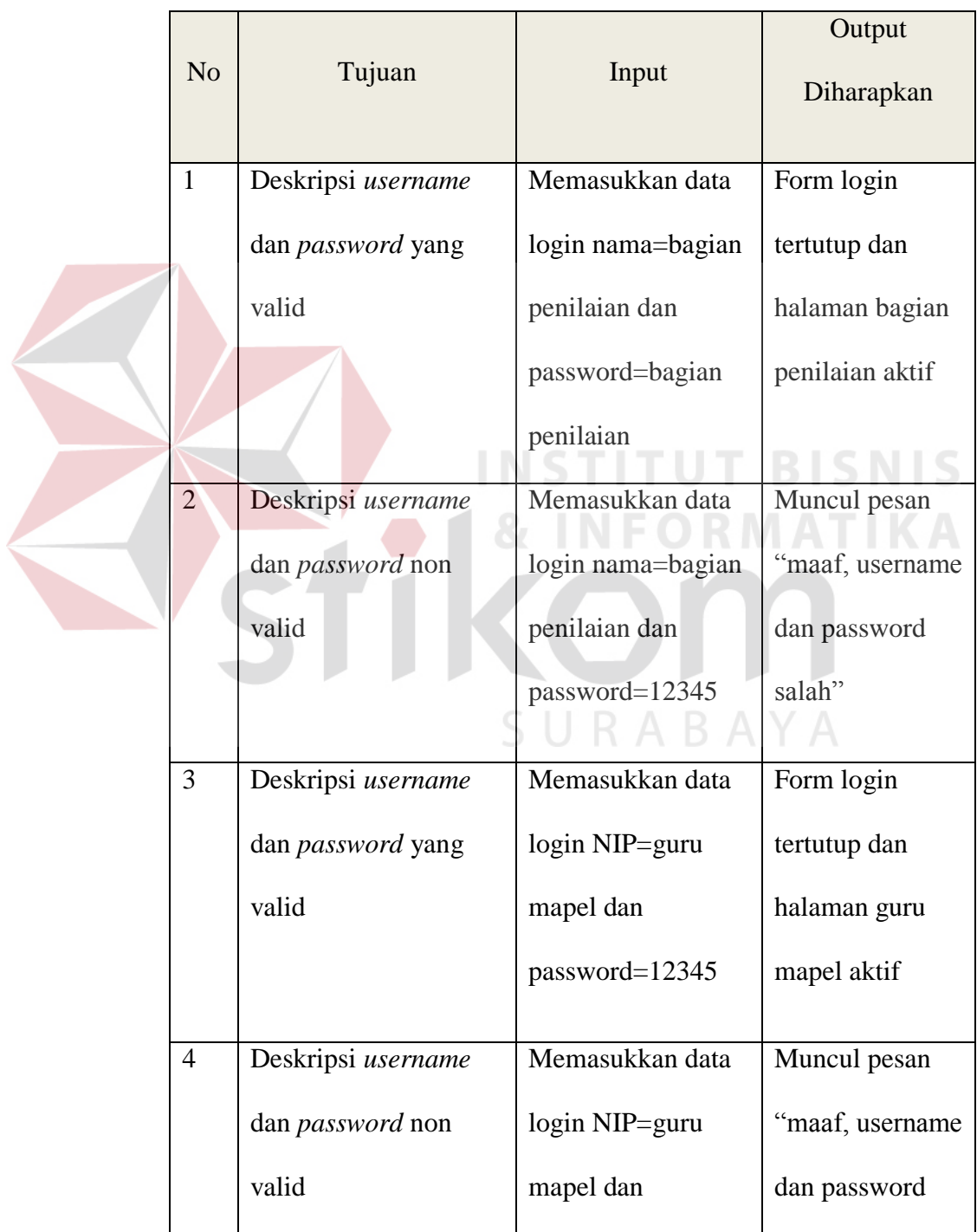

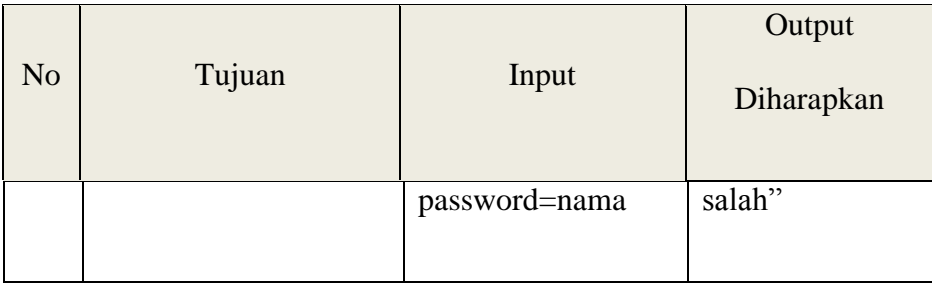

Tabel 3.22 Desain Test Case Maintanance

| N <sub>o</sub> | Tujuan              | Input           | Output Diharapkan  |
|----------------|---------------------|-----------------|--------------------|
| 5              | Tambah data baru    | Memasukkan data | Muncul pesan "Data |
|                | ke tabel Mata       | maintanance:    | berhasil disimpan" |
|                | Pelajaran           | kemudian        | dan data baru      |
|                |                     | menekan tombol  | muncul pada data   |
|                |                     | tambah          | grid.              |
|                | Tambah data baru    | Memasukkan data | Muncul pesan "Data |
|                | ke tabel Siswa      | maintanance:    | berhasil disimpan" |
|                |                     | kemudian        | dan data baru      |
|                |                     | menekan tombol  | muncul pada data   |
|                |                     | tambah          | grid.              |
|                |                     |                 |                    |
| 7              | Tambah data baru    | Memasukkan data | Muncul pesan "Data |
|                | ke tabel Input Data | maintanance:    | berhasil disimpan" |
|                | Guru                | kemudian        | dan data baru      |
|                |                     | menekan tombol  | muncul pada data   |
|                |                     | tambah          | grid.              |
|                |                     |                 |                    |

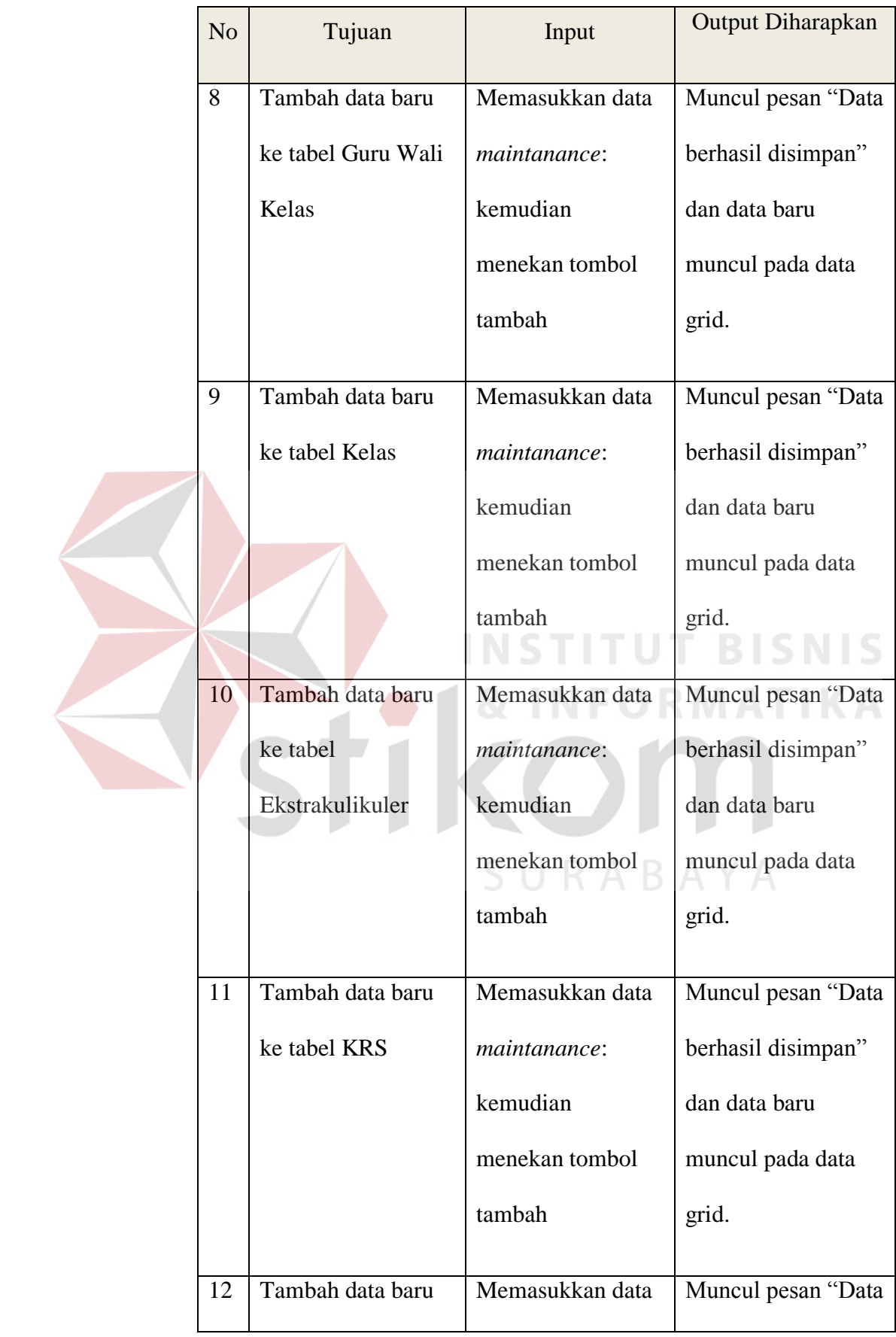

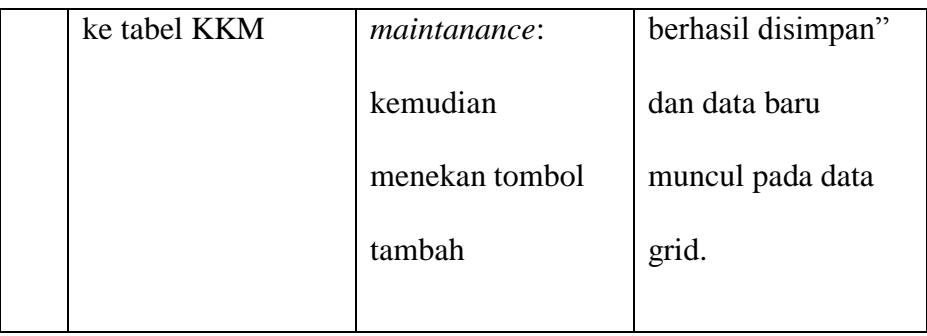

## Tabel 3. 23 Desain Test Case Penilaian

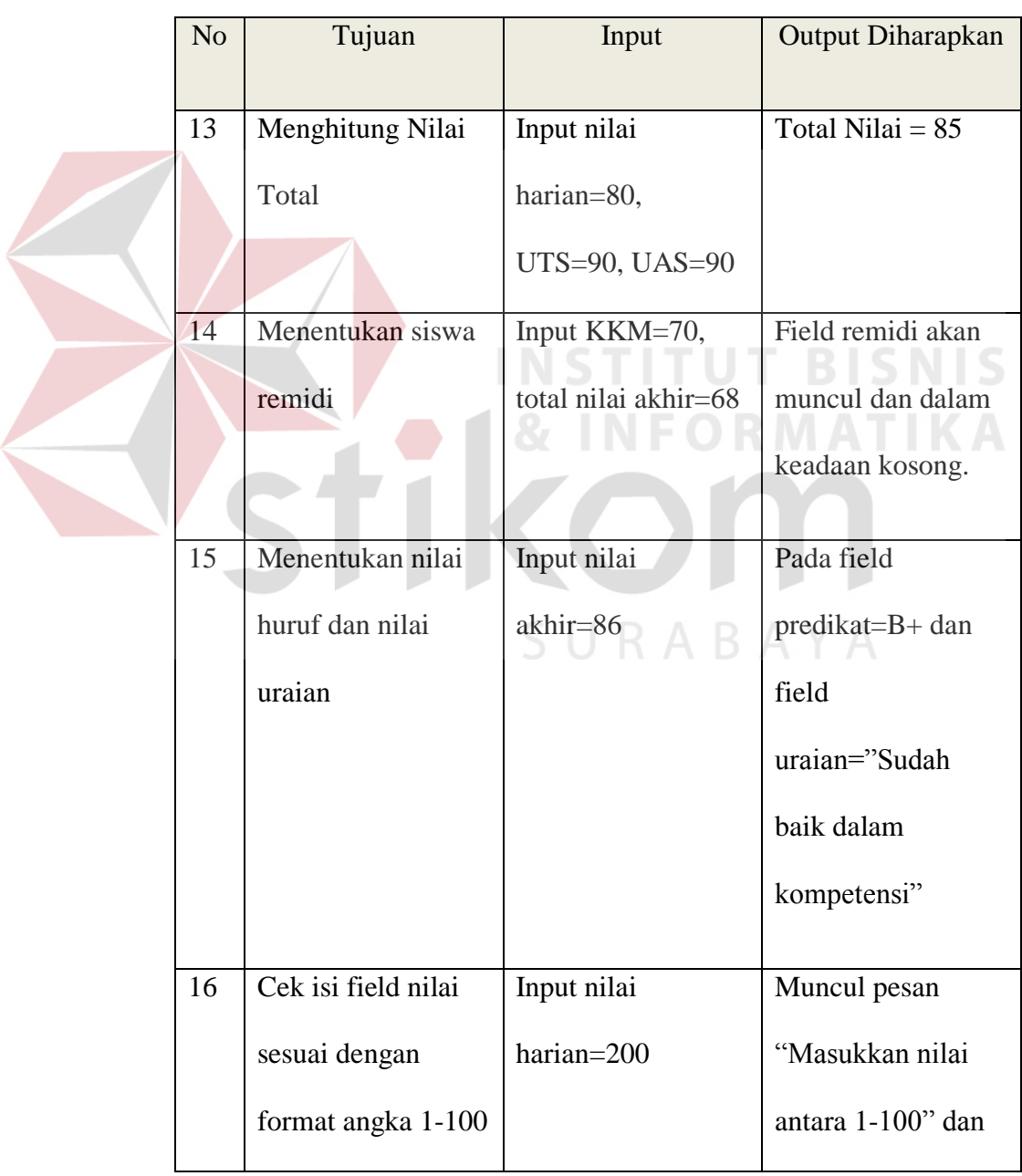

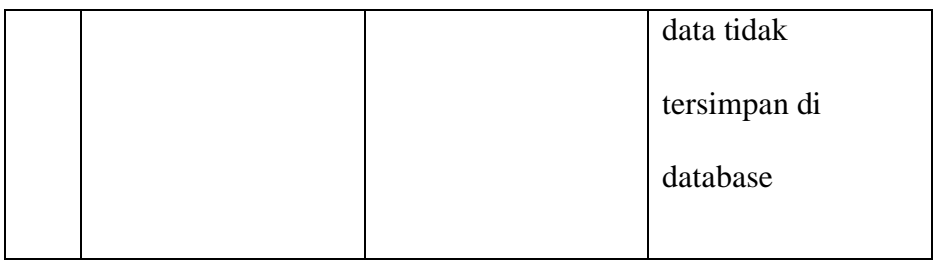

## 1.2.7 Desain Metode Evaluasi

Metode evaluasi yang digunakan yaitu dengan menyebarkan angket kepada pengguna aplikasi. Total pengguna aplikasi yaitu sebanyak 40 orang, terbagi dalam 4 fungsi pengguna (hak akses) yaitu kepala sekolah, guru mata pelajaran, guru wali kelas dan bagian penilain. Sample yang yaitu sebanyak 12 orang, dengan rincian 1 orang kepala sekolah, 1 orang bagian penilaian, 5 orang guru mata pelajaran dan 5 orang guru wali kelas. Daftar pertanyaan angket dapat dilihat pada tabel 3.24 berikut,

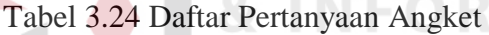

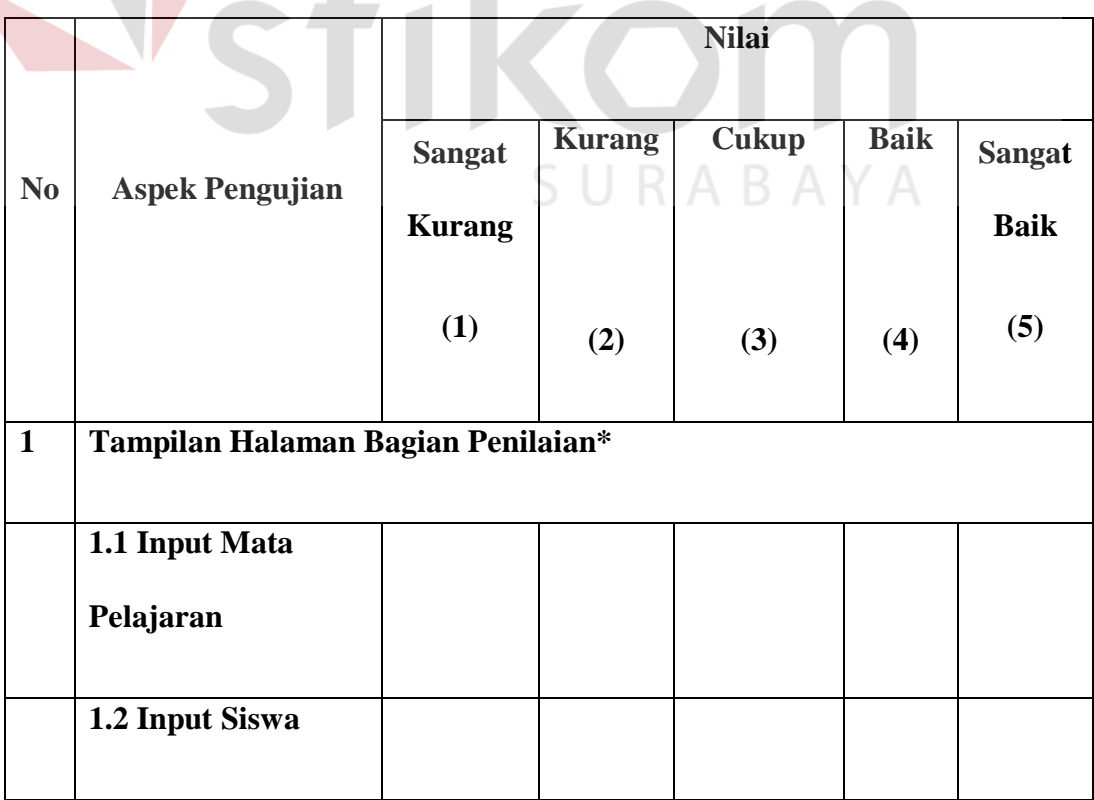

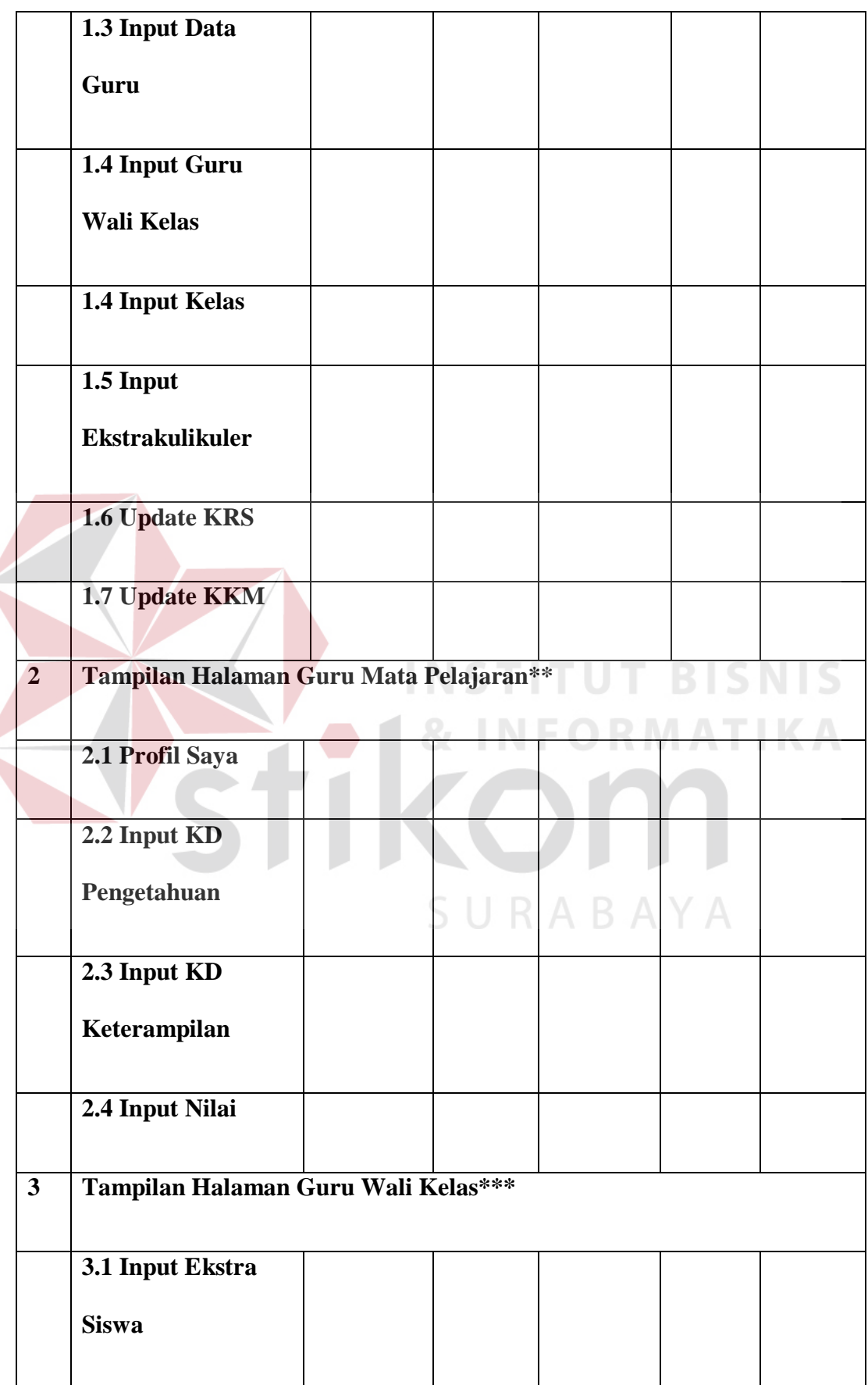

 $\left($ 

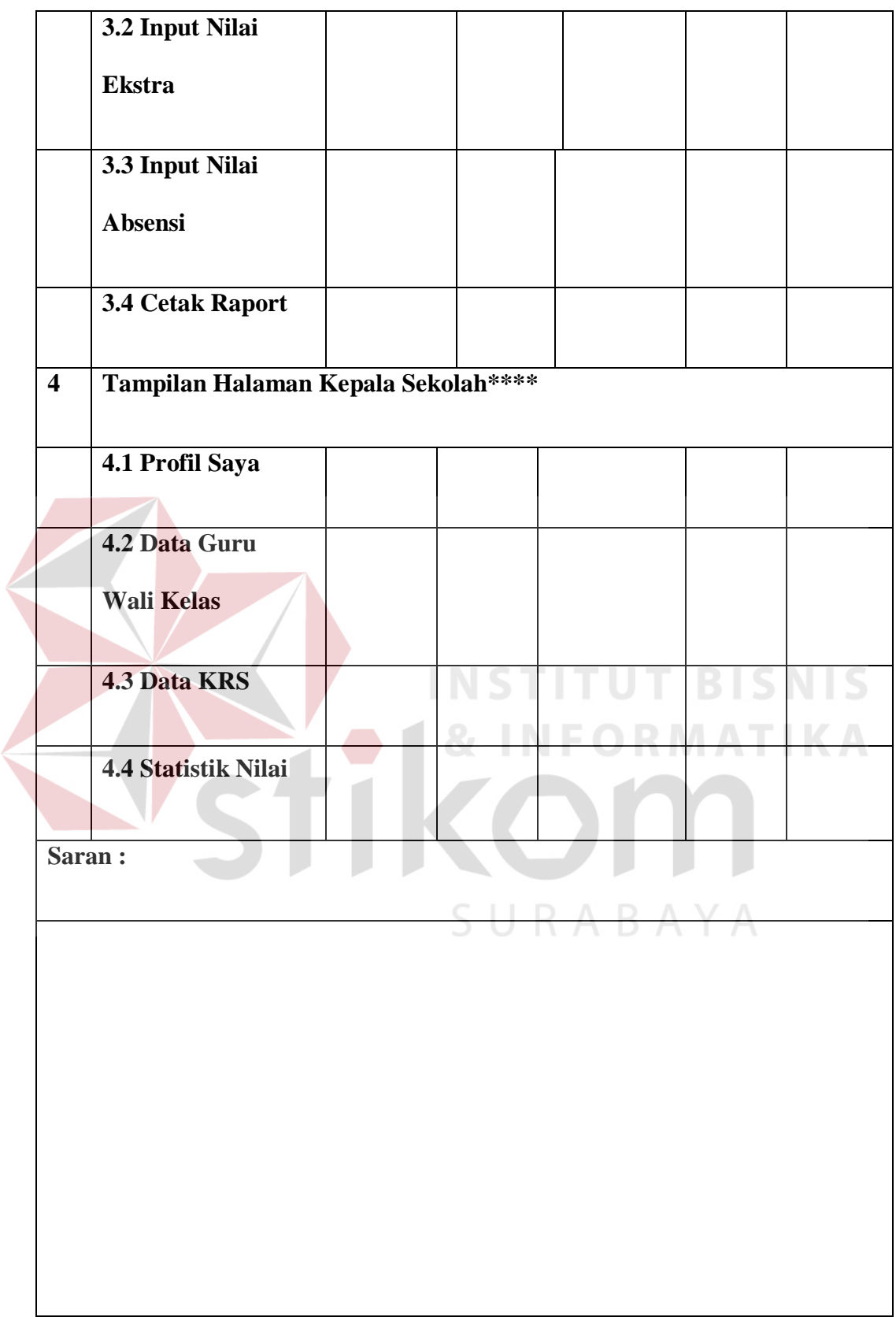

Proses penilaian angket tersebut dengan cara menjumlahkan semua bobot nilai. Jawaban sangat kurang memiliki bobot nilai 1, kurang=2, cukup=3, baik=4 dan sangat baik=5. Setelah bobot nilai tersebut di jumlahkan, akan ditarik kesimpulan berdasarkan total bobot nilai tersbut.

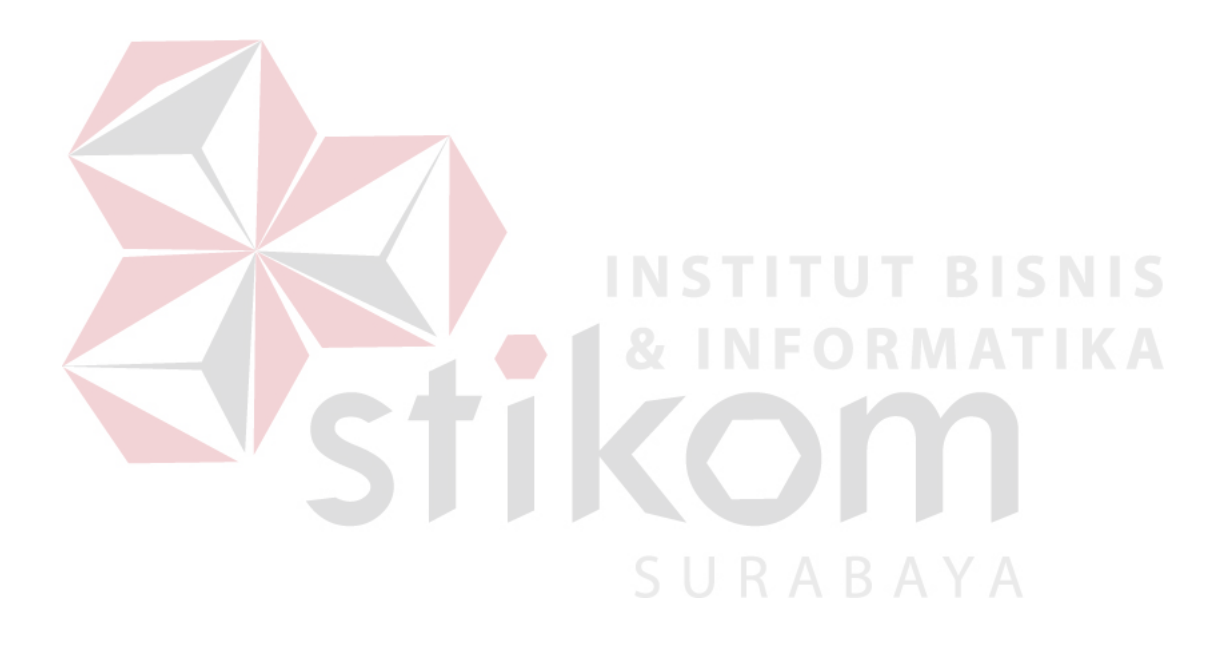